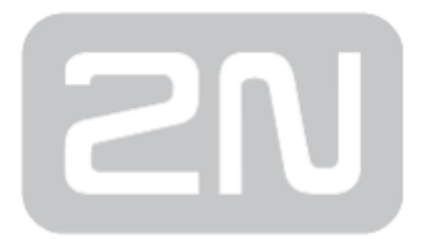

# 2N® SmartGate UMTS + GSM brána

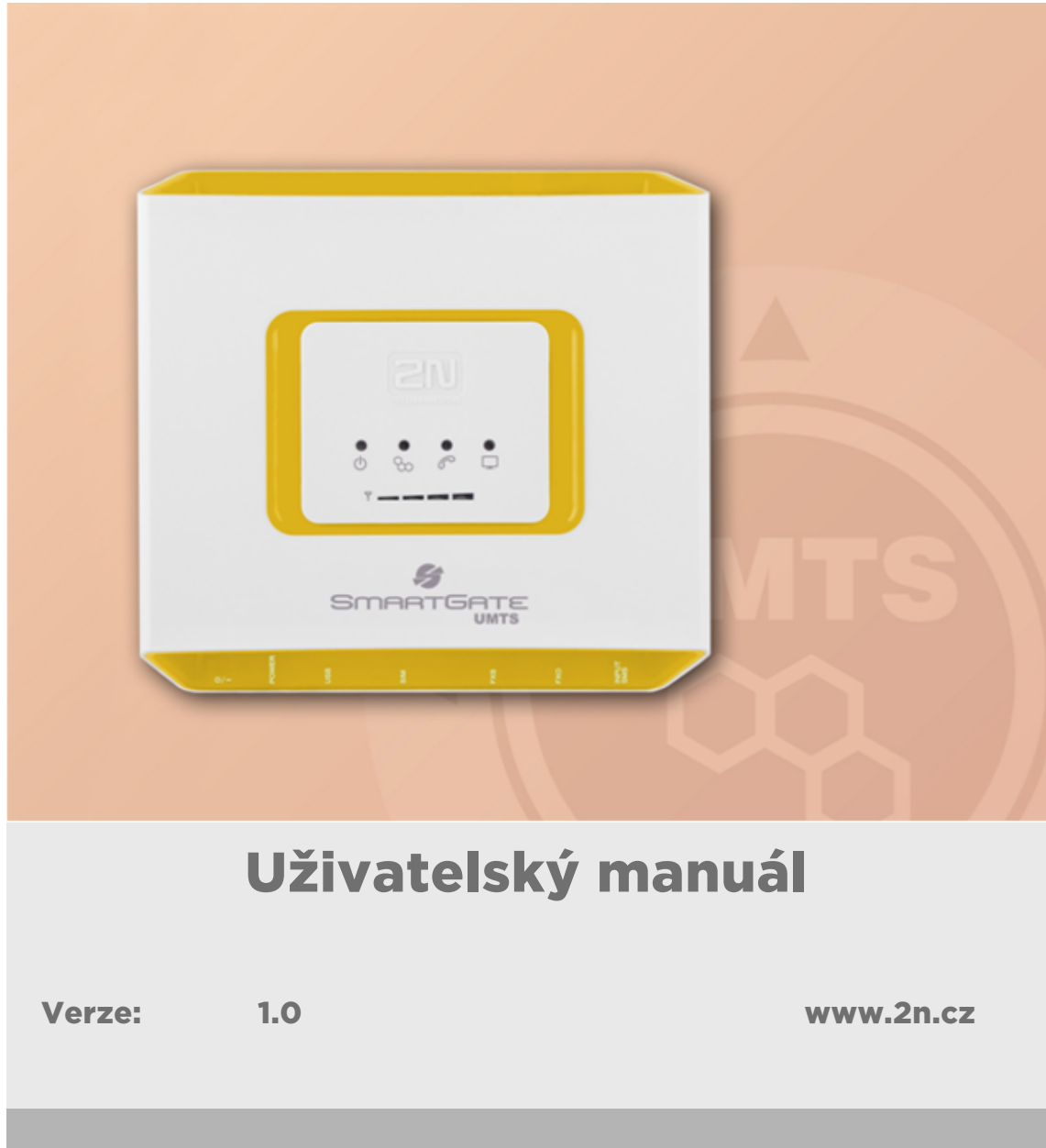

Společnost 2N TELEKOMUNIKACE a.s. je českým výrobcem a dodavatelem telekomunikační techniky.

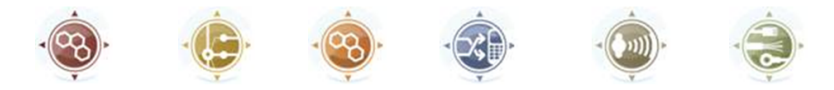

K produktovým řadám, které společnost vyvíjí, patří GSM brány, pobočkové ústředny, dveřní a výtahové komunikátory. 2N TELEKOMUNIKACE a.s. se již několik let řadí mezi 100 nejlepších firem České republiky a již dvě desítky let symbolizuje stabilitu a prosperitu na trhu telekomunikačních technologií. V dnešní době společnost vyváží do více než 120 zemí světa a má exkluzivní distributory na všech kontinentech.

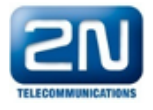

2N<sup>®</sup> je registrovaná ochranná známka společnosti 2N TELEKOMUNIKACE a.s. Jména výrobků a jakákoli jiná jména zde zmíněná jsou registrované ochranné známky a/nebo ochranné známky a/nebo značky chráněné příslušným zákonem.

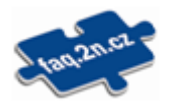

Pro rychlé nalezení informací a zodpovězení dotazů týkajících se 2N produktů a služeb 2N TELEKOMUNIKACE spravuje databázi FAQ nejčastějších dotazů. Na www.faq.2n.cz naleznete informace týkající se nastavení produktů, návody na optimální použití a postupy "Co dělat, když...".

# $\epsilon$

Společnost 2N TELEKOMUNIKACE a.s. tímto prohlašuje, že zařízení 2N® je ve shodě se základními požadavky a dalšími příslušnými ustanoveními směrnice 1999/5/ES. Plné znění prohlášení o shodě naleznete CD-ROM (pokud je přiloženo) nebo na www.2n.cz.

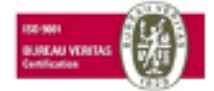

Společnost 2N TELEKOMUNIKACE a.s. je vlastníkem certifikátu ISO 9001:2009. Všechny vývojové, výrobní a distribuční procesy společnosti jsou řízeny v souladu s touto normou a zaručují vysokou kvalitu, technickou úroveň a profesionalitu všech našich výrobků.

## Obsah:

- [1. Představení produktu](#page-3-0)
	- [1.1 Popis produktu](#page-4-0)
	- [1.2 Popis změn](#page-6-0)
	- [1.3 Použité termíny a symboly](#page-7-0)
- [2. Popis a instalace](#page-8-0)
	- [2.1 Popis](#page-9-0)
	- [2.2 Než začnete](#page-12-0)
	- [2.3 Montáž](#page-14-0)
	- [2.4 Připojení telefonních linek](#page-16-0)
	- [2.5 Připojení vstupu pro odeslání SMS](#page-18-0)
- [3. Konfigurace](#page-19-0)
	- [3.1 Konfigurace](#page-20-0)
	- [3.2 Tabulky parametrů](#page-26-0)
- [4. Funkce a užití](#page-53-0)
	- [4.1 Základní funkce](#page-54-0)
	- [4.2 Vstup pro odesílání SMS](#page-64-0)
	- [4.3 Datové připojení pomocí USB](#page-65-0)
	- [4.4 Zabezpečení SIM karty pomocí PIN](#page-67-0)
- [5. Technické parametry](#page-69-0)
- [6. Doplňkové informace](#page-72-0)
	- [6.1 Řešení problémů](#page-73-0)
	- [6.2 Seznam zkratek](#page-75-0)
	- [6.3 Směrnice, zákony a nařízení](#page-77-0)
	- [6.4 Obecné pokyny a upozornění](#page-78-0)

## <span id="page-3-0"></span>1. Představení produktu

V této kapitole představíme produkt 2N® SmartGate UMTS, uvedeme možnosti jeho využití a výhody, které z jeho používání plynou. Kapitola obsahuje i bezpečnostní pokyny.

Zde je přehled toho, co v kapitole naleznete:

- [1.1 Popis produktu](#page-4-0)
- [1.2 Popis změn](#page-6-0)
- [1.3 Použité termíny a symboly](#page-7-0)

## <span id="page-4-0"></span>1.1 Popis produktu

## Základní vlastnosti

• 2N® SmartGate UMTS je prioritně určen pro přenos hlasu mezi UMTS/GSM sítí a

připojenými koncovými telefonními zařízeními. Ke SmartGate UMTS lze připojit zařízení s rozhraním FXO (vnější linka pobočkové ústředny, telefon, záznamník ...) k rozhraní FXS (konektor označený telefonem) a zařízení s rozhraním FXS (vnitřní linka pobočkové ústředny) k rozhraní FXO (konektor označený přeškrtnutým telefonem).

- Ve spojení s PC a příslušným programovým vybavením je možné navazovat datová spojení (UMTS, EDGE, GPRS, CSD), odesílat a přijímat SMS zprávy.
- Pomocí vstupu pro odeslání SMS lze odeslat SMS na jedno přednastavené číslo.
- Verze SmartGate UMTS zálohované baterií umožňují provozovat zařízení i při výpadku síťového napájení.

## Výhody použití 2N ® SmartGate UMTS

- Úspora telefonních poplatků hovory jsou podle voleného předčíslí směrovány do UMTS/GSM nebo analogové sítě. Směrováním UMTS/GSM hovorů na 2N® SmartGate UMTS ušetříte za spojení mezi VTS a mobilní sítí.
- Jednoduchá instalace pomocí přiloženého SW lze jednoduše a rychle naprogramovat 2N® SmartGate UMTS podle Vašich potřeb.
- Vše potřebné v balení v balení  $2N^{\circledR}$  SmartGate UMTS naleznete vše, co můžete potřebovat k provozu (napájecí adaptér, telefonní kabel, sériový kabel pro PC, konektor pro SMS vstup a programové vybavení na CD-ROM).
- Řešení pro místa bez telefonních linek horské chaty, výstavy, konference, …
- DialThru technologie 2N® SmartGate UMTS je průchozí brána. Vaše hovory budou vždy směrovány tím nejvýhodnějším způsobem.
- Funkce ME-Mobility Extension při příchozím volání z analogové sítě budete vždy zastiženi. Hovor můžete přijmout na připojeném telefonu, nebo na Vašem mobilním telefonu.
- CLIP 2N® SmartGate UMTS je vybaven funkcí vysílání identifikace volajícího

pomocí FSK, při spojení s koncovým zařízením, které je schopné identifikaci volajícího přijmout, budete vědět, kdo volá.

Vstup pro odeslání SMS – jednoduše odešlete SMS na přednastavené číslo spojením kontaktu. Vhodné pro dohled zařízení, jednoduché zabezpečení atd.

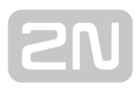

**• Snížení nebezpečí ozáření –** při telefonování se nevystavujete přímému vlivu vysokofrekvenčního elektromagnetického pole antény, jako v případě mobilního telefonu.

## Bezpečnostní pokyny

 $\big\vert$  Nezapínejte  $2\textsf{N}^{\circledast}$  SmartGate UMTS poblíž lékařských přístrojů. Může dojít k rušení funkce přístrojů. Vzdálenost antény od kardiostimulátorů by měla být min. 0,5 m.

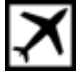

Nezapínejte 2N® SmartGate UMTS na palubě letadla.

Nezapínejte  $2N^*$  SmartGate UMTS v blízkosti čerpacích stanic, chemických zařízení, nebo v oblastech, kde se pracuje s trhavinami.

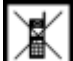

Jakýkoli zákaz používání mobilních telefonů platí i pro 2N® SmartGate UMTS, pokud jeho důvodem je vyzařování vysokofrekvenční energie.

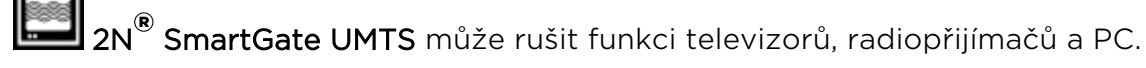

Pozor! 2N® SmartGate UMTS obsahuje části, které mohou spolknout malé děti (SIM karta, anténa, ...).

Napětí uvedené na adaptéru nesmí být překročeno. Pokud připojujete 2N® SmartGate UMTS na jiný zdroj napájení, prověřte, že napětí je v povoleném rozsahu.

**Pokud 2N® SmartGate UMTS** doslouží, likvidujte ho dle zákonných ustanovení.

## <span id="page-6-0"></span>1.2 Popis změn

Výrobce si vyhrazuje právo na takové úpravy výrobku oproti předložené dokumentaci, které povedou ke zlepšení vlastností výrobku.

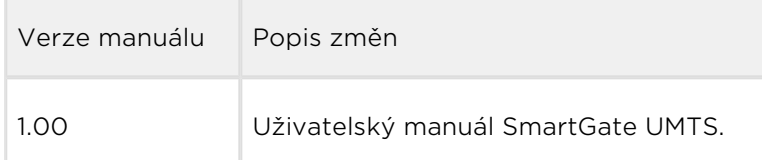

### **N** Upozornění

- Výrobce průběžně reaguje na požadavky zákazníků zdokonalováním programového vybavení. Aktuální firmware pro řídící procesor VÝROBKU, programovací nástroj a uživatelský manuál jsou k dispozici na internetových stránkách [www.2n.cz.](http://www.2n.cz/)
- Podrobný popis aktualizace řídícího programu 2N® SmartGate UMTS (upgrade firmware) je popsán v kapitole věnované programovacímu nástroji pro PC.

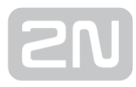

## <span id="page-7-0"></span>1.3 Použité termíny a symboly

## Symboly použité v manuálu

V manuálu jsou použity následující symboly a piktogramy.

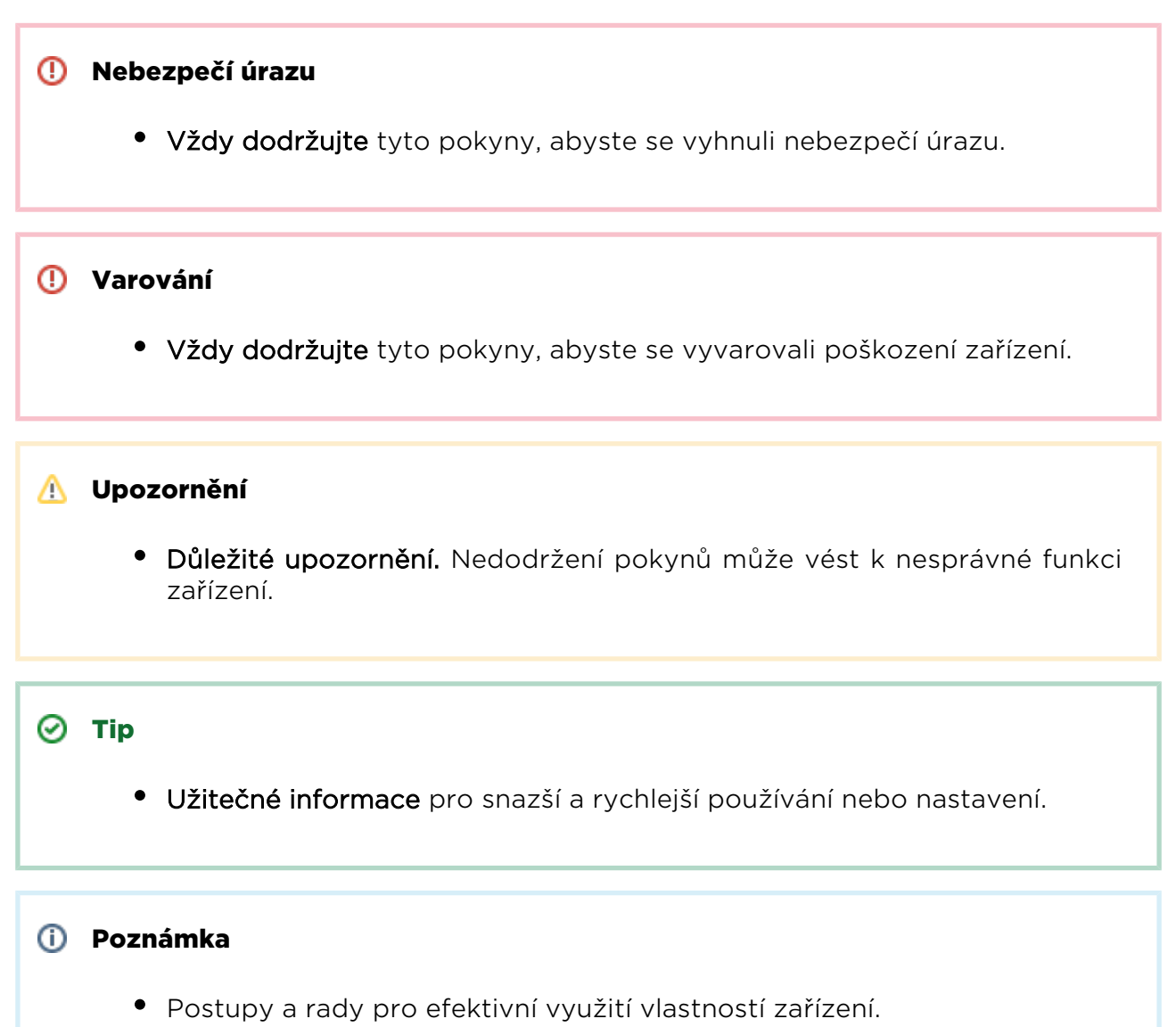

## Připravované funkce, nové vlastnosti

Text sázený v manuálu šedým písmem označuje připravované funkce nebo nově vyvíjené vlastnosti.

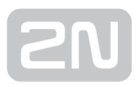

## <span id="page-8-0"></span>2. Popis a instalace

V této kapitole popisujeme produkt 2N® SmartGate UMTS a jeho instalaci.

Zde je přehled toho, co v kapitole naleznete:

- [2.1 Popis](#page-9-0)
- [2.2 Než začnete](#page-12-0)
- [2.3 Montáž](#page-14-0)
- [2.4 Připojení telefonních linek](#page-16-0)
- [2.5 Připojení vstupu pro odeslání SMS](#page-18-0)

## <span id="page-9-0"></span>2.1 Popis

Balení 2N® SmartGate UMTS obsahuje GSM/UMTS bránu v bílém plastovém pouzdře, síťový adaptér, anténu a kabely pro připojení telefonních rozhraní a PC.

Stav 2N® SmartGate UMTS je indikován LED diodami na přední straně zařízení. Jednotlivé stavy jsou popsány v následujícím obrázku.

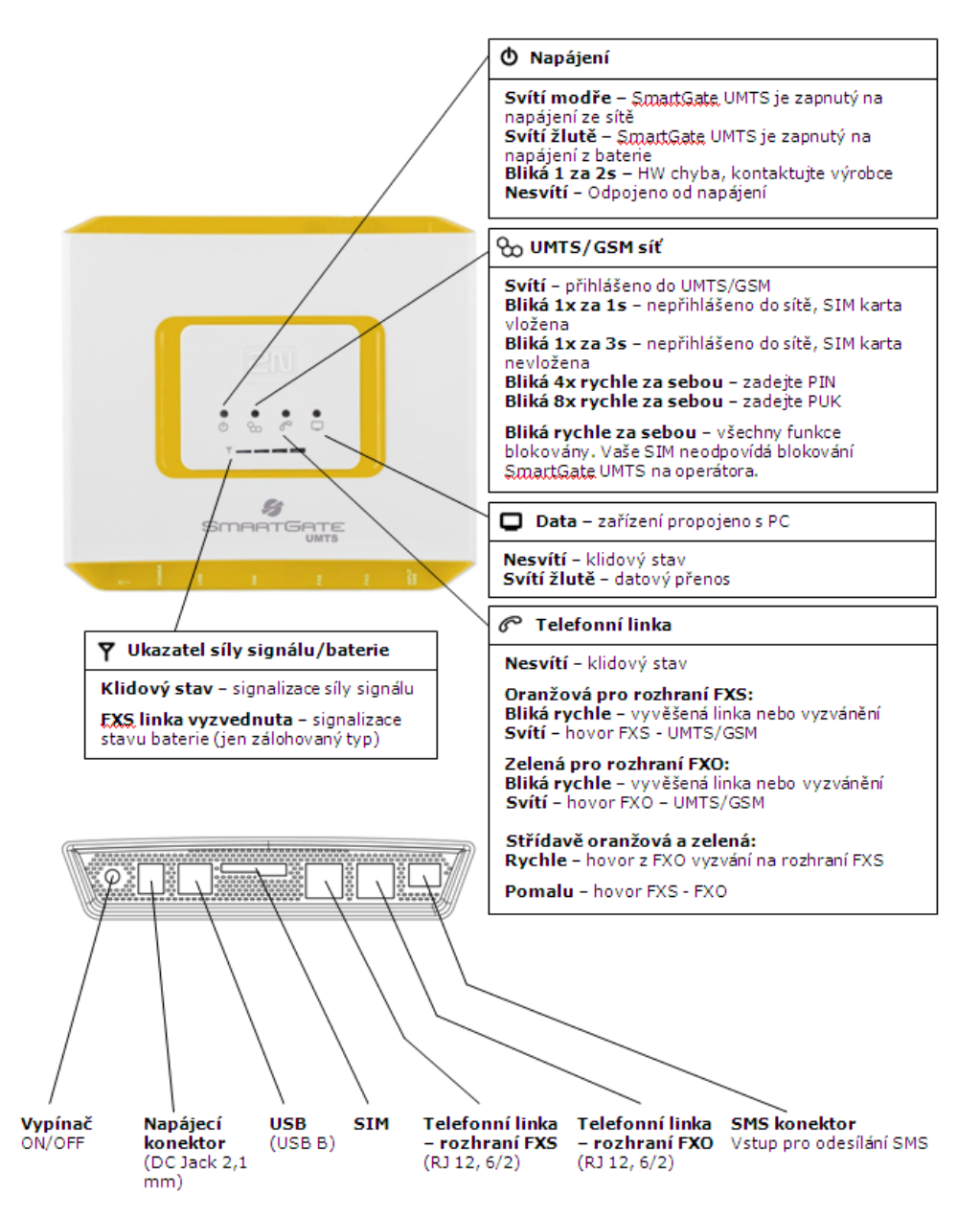

## Tóny na telefonní lince – provozní tóny

UMTS/GSM brána vysílá do telefonní linky tóny, oznamující její provozní stav. Frekvence těchto tónů je v základním nastavení 425 Hz. Frekvence tónů je nastavitelná, lze nastavit i tón skládající se ze dvou frekvencí – dvoutón.

## Oznamovací tón

- trvalý tón, nebo **podle** nastavení.
- SmartGate UMTS je připraven přijímat volbu z telefonní linky.

## Vyzváněcí (Ring back) tón

- $\bullet$  pouze varianta  $\overline{\bullet}$
- volaný účastník je vyzváněn
- tento tón je vysílán sítí UMTS/GSM, nebo z PBÚ při spojení mezi rozhraními FXO a FXS. Při spojení do UMTS/GSM sítě lze tento tón generovat bránou podle nastavení. Tón je generován do doby, než UMTS/GSM síť začne tón vysílat.

## Obsazovací tón

- pouze varianta  $\equiv \equiv$  , kadence je nastavitelná.
- Při směrování do UMTS/GSM sítě se vysílá v těchto případech:
	- není instalována SIM karta
	- **SmartGate UMTS není registrován do UMTS/GSM sítě**
	- SmartGate UMTS je registrován do cizí sítě, a roaming je zakázán
	- volaný účastník je obsazený
	- volaný účastník zavěsil (rozpad spojení)
	- volané číslo má příliš mnoho číslic (více než 30)
	- volané číslo je zakázané
- Při směrování do PBÚ přes rozhraní FXO se vysílá v těchto případech:
	- linka je odpojena není detekován proud po vyvěšení
	- volané číslo má příliš mnoho číslic (více než 30)
	- volané číslo je zakázané
- pokud je volaný účastník obsazen, nebo zavěsí, vysílá obsazovací tón připojená PBÚ.

## Signalizace konce volby

- pouze varianta  $\blacksquare$
- ukončen příjem volby, sestavuje se spojení

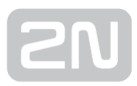

## PIN tón

- pouze varianta **FILE CONTENTS**
- je požadováno zadání kódu PIN
- je vysílán po zapnutí, pokud je zapotřebí zadat PIN ručně

## PUK tón

- pouze varianta **FILA-READ CONTROL**
- je požadováno zadání kódu PUK
- je vysílán po opakovaném chybném zadání kódu PIN a následném zablokování SIM karty

## Tóny na telefonní lince – programovací režim

Během programování parametrů po telefonní lince jsou vysílány tóny pro potvrzení zadávaných hodnot. Jednotlivé tóny se liší melodií.

## Potvrzení

- $\cdot$  .  $\cdot$
- potvrzení, že zadané servisní heslo nebo číslo parametru bylo přijato a je správné

## Odmítnutí

- uuuu
- nesprávné číslo parametru
- nesprávná hodnota parametru
- vysílán po stornování parametru znakem

## Uložení

- . W
- signalizuje, že zadaná hodnota parametru je správná a byla uložena

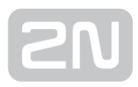

## <span id="page-12-0"></span>2.2 Než začnete

## Kontrola úplnosti výrobku

Před započetím instalace prosím zkontrolujte, zda je balení výrobku kompletní:

- $\bullet$  1× 2N $^{\circledR}$  SmartGate UMTS
- 1× magnetická anténa na kabelu
- 1× napájecí adaptér
- 1× telefonní kabel
- 1x USB kabel pro spojení s PC
- 1x konektor pro připojení ke vstupu pro odesílání SMS
- 2x hmoždinka
- $\bullet$  2x vrut
- příručka pro rychlé zprovoznění
- uživatelský manuál a programové vybavení na CD-ROM 1)

#### Poznámka

- 1) Přiložené programové vybavení:
	- SmartGate PCManager
	- SmartGate SMS brána pro jednoduché odesílání a příjem SMS
	- Driver SmartGate UMTS pro PC
	- Uživatelský manuál ve formátu pdf

### Podmínky instalace

- **2N® SmartGate UMTS** je určen k umístění na svislou plochu pomocí závěsných otvorů (otvory ve zdi vyvrtáte pomocí vrtací šablony), v této poloze je nejlepší příjem UMTS/GSM signálu vzhledem ke svislé anténě. V místech s dobrým signálem je možné 2N® SmartGate UMTS provozovat i položený.
- 2N® SmartGate UMTS je třeba umístit s ohledem na kvalitu UMTS/GSM signálu lze ověřit pomocí PCManageru.
- Vzhledem k vyzařovanému elektromagnetickému rušení umístěte 2N® SmartGate UMTS mimo dosah citlivých přístrojů a lidského těla.
- **2N® SmartGate UMTS** může rušit ostatní telekomunikační zařízení. Telefonní linku ke SmartGate UMTS veďte co nejdále od antény. Připojený telefon, nebo PBÚ umístěte v dostatečné vzdálenosti.
- Povolený rozsah pracovních teplot je uveden v kapitole "Technické parametry".
- **2N® SmartGate UMTS** není možné provozovat na místech s přímým slunečním zářením nebo v blízkosti tepelných zdrojů.
- **2N® SmartGate UMTS** je určen do vnitřních prostor. Nesmí být vystaven dešti, stékající vodě, kondenzující vlhkosti, mlze, apod.
- **2N® SmartGate UMTS** nesmí být vystaven agresivním plynům, výparům kyselin, rozpouštědel apod.
- **2N® SmartGate UMTS** není určen do prostředí se zvýšenými vibracemi, jako jsou dopravní prostředky, strojovny apod.

#### **Upozornění**

Ověřte, že máte k dispozici vše potřebné pro uvedení SmartGate UMTS do provozu (SIM kartu, analogový telefon nebo FXO port ústředny případně PC atd.)

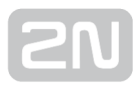

## <span id="page-14-0"></span>2.3 Montáž

## Připojení externí antény

Do anténního konektoru SMA našroubujte přívodní kabel přiložené anténu.

#### **Upozornění**

**•** Konektor antény dotahujte lehce rukou, nepoužívejte klíče!

#### Poznámka

- Pro co nejlepší příjem by měla být anténa umístěna ve svislé poloze.
- Použijte indikátor síly signálu pro určení nejvhodnějšího umístění antény.

## Instalace SIM karty

SIM karta se vkládá do slotu umístěného na panelu s konektory. Vložte kartu v poloze, kdy kontaktní plošky jsou orientovány směrem k přednímu panelu. Přesvědčte se, že zámek SIM karty zapadl.

#### Upozornění

- Ověřte, zda je SIM karta UMTS/GSM operátora určena pro UMTS/GSM síť podporovanou Vaší verzí 2N<sup>®</sup> SmartGate UMTS.
- Služby operátora a SIM karty jako přesměrování, omezení hovorů, preferované sítě, SMS centrum atd. je nutné nastavit před vložením SIM

karty do 2N® SmartGate UMTS v mobilním telefonu.

## Napájení

2N® SmartGate UMTS je napájen stejnosměrným napětím v rozsahu 10–16V. Při napájení z jiného zdroje, než z přiloženého napájecího adaptéru je nutné zajistit povolený rozsah napětí a správnou polaritu dle technických parametrů 2N® SmartGate UMTS.

Verze 2N® SmartGate UMTS se zálohovaným napájením pomocí akumulátorů umožní funkci brány i v případě výpadku síťového napětí. Pro zálohování použijte čtyři kusy akumulátorů NiMh velikost AA. Tyto akumulátory nejsou součástí dodávky. Akumulátory vložte do držáku akumulátorů na zadní straně pod víčkem před uvedením brány do provozu. Polarita článků je vyznačena uvnitř v bateriovém prostoru.

### Varování

- Napájení nepřipojujte, pokud není k  $2N^{\circledR}$  SmartGate UMTS připojena anténa, může dojít k poškození UMTS/GSM modulu.
- Pro zálohování používejte pouze doporučený typ akumulátorů NiMh velikost AA. Pouze tento typ nabíjecích baterií je povoleno použít! Při použití jiných baterií hrozí nebezpečí poškození zařízení i výbuchu!
- Po skončení životnosti akumulátorů musí být zlikvidovány podle příslušných ustanovení jako nebezpečný odpad.

## <span id="page-16-0"></span>2.4 Připojení telefonních linek

## Průchozí brána – základní propojení

Telefonní přístroj je běžně připojen na vnitřní linku PBÚ. Zapojte SmartGate UMTS mezi telefonní přístroj a PBÚ. Vnitřní linku z PBÚ připojte do rozhraní FXO na SmartGate UMTS, do rozhraní FXS připojte telefonní přístroj.

Pokud je rozhraní FXO připojeno do VTS je možno k rozhraní FXS připojit pouze zařízení, které je ve shodě se základními požadavky a dalšími příslušnými ustanoveními směrnice 1999/5/ES (Nařízení vlády č.426/200 Sb., kterým se stanoví technické požadavky na rádiová a na telekomunikační koncová zařízení, ve znění pozdějších předpisů).

## Brána pro vnitřní linku PBÚ

Volnou vnitřní linku Vaší PBÚ připojte do rozhraní FXO na 2N® SmartGate UMTS. Rozhraní FXS zůstane nepřipojeno.

## Brána pro vnější linku PBÚ

Volnou vnější linku Vaší PBÚ připojte do rozhraní FXS na  $2N^{\circledast}$  SmartGate UMTS. Ústřednu naprogramujte tak, aby odchozí hovory do UMTS/GSM sítě byly směrovány

na 2N<sup>®</sup> SmartGate UMTS. Příchozí hovory z UMTS/GSM sítě budou směrovány do PBÚ.

Ke 2N® SmartGate UMTS můžete připojit běžný telefon, záznamník nebo jiné koncové zařízení s rozhraním FXO. Odchozí hovory z telefonu budou směrovány do UMTS/GSM sítě. Příchozí hovory z UMTS/GSM sítě budou vyzvánět na telefonu.

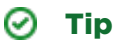

• 2N® SmartGate UMTS je vybaven funkcí identifikace volajícího (CLIP) pomocí FSK, pokud je Vaše ústředna schopna identifikaci volajícího zpracovat, je výhodné tuto funkci zapnout. Totéž platí o zobrazení čísla volajícího na připojeném telefonu.

## Brána pro vnější a vnitřní linku PBÚ

2N® SmartGate UMTS je díky svým třem směrovacím tabulkám velice flexibilní. Do SmartGate UMTS lze na příslušná rozhraní připojit vnitřní a vnější linku téže PBÚ. Celou sestavu lze naprogramovat tak, že odchozí hovory z PBÚ jsou směrovány přes vnější linku ústředny do UMTS/GSM sítě. Příchozí hovory z UMTS/GSM sítě budou směrovány na vnitřní linku PBÚ. Toto uspořádání je vhodné pro ústředny, které neumí udělat provolbu na vnějších linkách.

## <span id="page-18-0"></span>2.5 Připojení vstupu pro odeslání SMS

Pro jednoduché připojení ke SmartGate UMTS jste dostali speciální konektor. Konektor je vybaven šroubovacími svorkami pro připojení drátů vedoucích ke spínacímu kontaktu (sledovanému zařízení). Druhý konec konektoru lze zasunout do příslušného

konektoru na panelu 2N® SmartGate UMTS.

Vstup je designován pro spínací kontakt zapojený mezi piny vstupu. Vstup je aktivován sepnutím kontaktu (propojením pinů navzájem). Lze použít i tranzistorový spínač, nebo logický signál, vývod konektoru blíže linkovému konektoru je spojen se zemí zařízení, vzdálenější je aktivní. Vstup je chráněn proti přepětí do +12V.

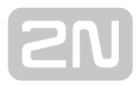

## <span id="page-19-0"></span>3. Konfigurace

V této kapitole je popsána konfigurace produktu 2N® SmartGate UMTS.

Zde je přehled toho, co v kapitole naleznete:

- [3.1 Konfigurace](#page-20-0)
- [3.2 Tabulky parametrů](#page-26-0)

## <span id="page-20-0"></span>3.1 Konfigurace

## Připojení PC

Pro připojení k PC je v balení USB kabel.

#### **Upozornění**

Funkci delšího kabelu je třeba vyzkoušet, při komunikaci na vyšších přenosových rychlostech může docházet k chybám.

## Programování parametrů 2N ® SmartGate UMTS

Všechny parametry  $2N^*$  SmartGate UMTS isou od výrobce nastaveny tak, aby se

nemusely měnit - vyhoví většině uživatelů. Podle způsobu použití 2N® SmartGate UMTS je však obvykle třeba naprogramovat směrovací tabulky. Pokud potřebujete změnit chování 2N® SmartGate UMTS máte dvě možnosti:

- Programováni po telefonní lince pomocí DTMF volby. Tímto způsobem nelze nastavit všechny parametry.
- **Programování pomocí PC** s nainstalovaným PCManagerem. Na PC lze nastavit všechny funkce podporované 2N® SmartGate UMTS.

## Programování po telefonní lince

- 1. Vyvěste telefon, uslyšíte oznamovací tón, nebo obsazovací tón a kontrolka "Linka" začne blikat.
- 2. Pomocí DTMF volby zadejte servisní heslo (od výrobce 12345, lze měnit). Zadání servisního hesla ukončete  $\boxed{\mathbf{x}}$ . Stornovat chybně zadané heslo lze zavěšením telefonní linky.
- 3. Pokud jste zadali heslo správně, uslyšíte tón potvrzení. V opačném případě se může stát, že odvolené číslo bude odesláno do UMTS/GSM sítě jako hovor, pokud tedy neuslyšíte tón potvrzení, zavěste telefon.
- **4.** Po tónu potvrzení, se  $2N^@$  **SmartGate UMTS** nachází až do zavěšení linky v programovacím režimu.
- 5. Zadejte číslo programovaného parametru a ukončete للكا Pokud je číslo parametru správné, uslyšíte tón potvrzení, v opačném případě uslyšíte tón odmítnutí a pokuste se zadat číslo parametru znovu.
- 6. Po správném zadání čísla parametru zadejte hodnotu parametru v povoleném rozsahu a ukončete [<del>X</del>]. Pokud je hodnota parametru v povoleném rozsahu uslyšíte tón uložení, v opačném případě uslyšíte tón odmítnutí. V obou případech můžete pokračovat novým zadáním čísla parametru.

Číselné parametry se zadávají číslem v jednotkách uvedených u popisu parametrů. Pro parametry, které mají jiné nastavení, jsou odpovídající hodnoty uvedeny v kulatých závorkách u popisu možného nastavení.

Jakékoliv číselné zadání v programovacím režimu lze stornovat znakem  $\boxed{\text{#}}$ . Uslyšíte tón odmítnutí a pokračujte novým zadáním čísla parametru. Parametry jsou uloženy v okamžiku vyslání tónu uložení. Programování ukončete zavěšením telefonu.

#### Příklad:

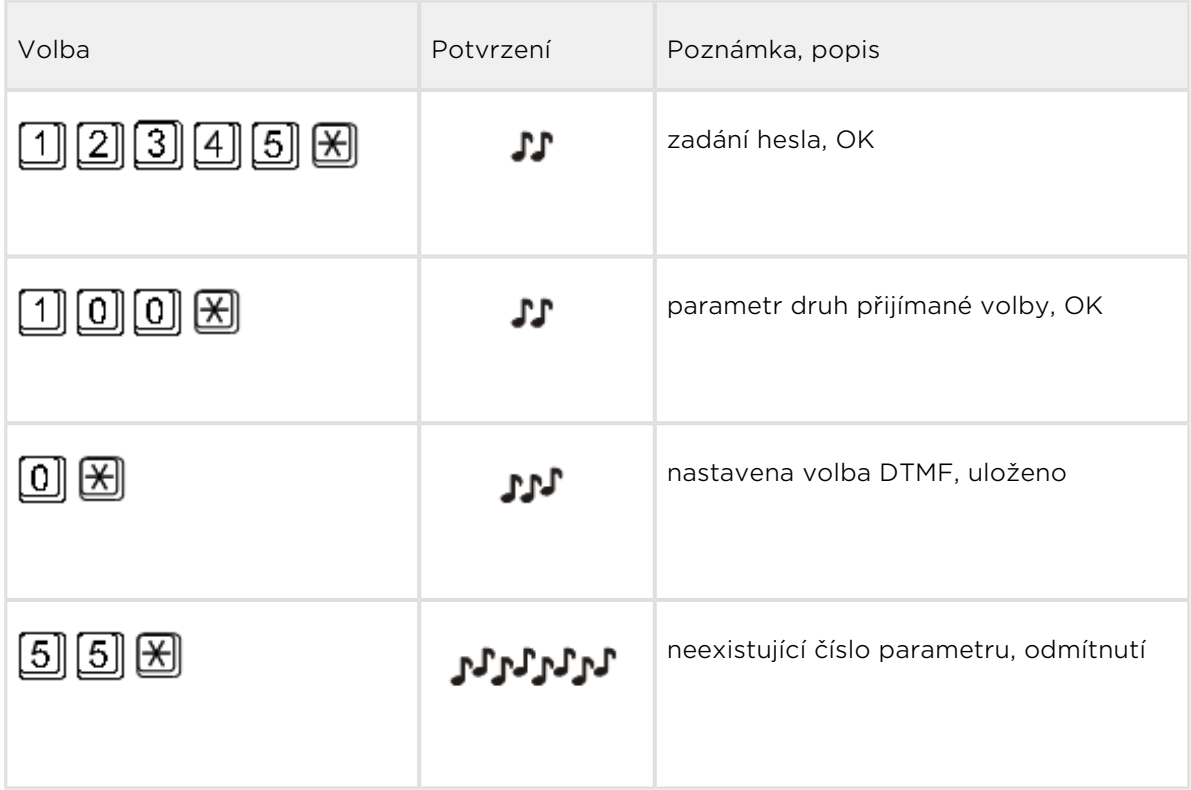

## Programování pomocí PC

Pro programování je potřeba připojit 2N® SmartGate UMTS USB kabelem k PC a mít nainstalovaný 2N® SmartGate PCManager. Programování je intuitivní a jednoduché. Vše je opatřeno doprovodnými texty, které se objevují nad vším, na co ukážete myší.

Načtení a uložení dat do 2N® SmartGate UMTS, včetně nahrání nového řídícího programu do procesoru 2N<sup>®</sup> SmartGate UMTS (upgrade) se provádí ve speciálním režimu, ve kterém 2N® SmartGate UMTS čeká asi 3s po zapnutí (svítí všechny kontrolky). Pokud v této době dostane pokyn od PCManageru zůstane v tomto režimu, dokud je potřeba. Pokud nedojde po ukončení PCManageru k resetu 2N® SmartGate UMTS, vypněte a zapněte ho.

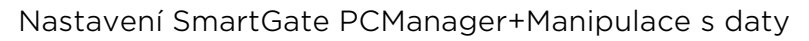

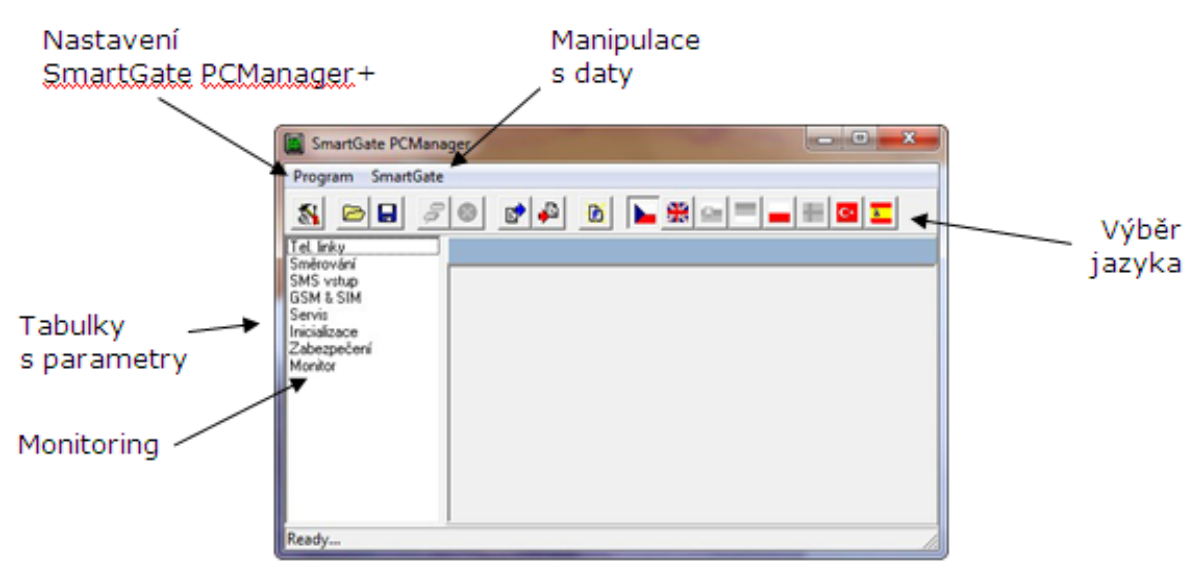

Základní obrazovka SmartGate UMTS PC Manager+

## Instalace a nastavení SmartGate PCManager (Win7)

- **1.** Připojte  $2N^{\circledR}$  SmartGate UMTS k PC přes USB rozhranní. Brána musí být vypnuta.
- 2. Po připojení se v PC automaticky nainstaluje virtuální sériový port. V případě, že nedojde k automatické instalaci a systém ohlásí neznámé zařízení, nainstalujte ovladače spuštěním souboru Drivers/win/CDM20814\_Setup.exe.
- 3. Zjistěte číslo virtuálního portu pomocí Správce zařízení systému Windows. Podívejte se na nastavení COM portů a najděte port označený USB Serial Port (COMn).
- 4. Spusťte instalaci PCManagerSmG z CD
- 5. Spusťte SmartGate PCManager. Na horní liště zvolte jazyk.
- **6.** V nabídce *Program* zvolte položku *Nastavení*. Nastavte spojení "Přímo na COM port" a vyberte komunikační port COM s číslem z bodu 3.

## Základní postup programování

- 1. Hlavním účelem programu PCManager je nastavení konfigurace brány a upgrade firmware.
- 2. Pokud má být změněna konfigurace brány, musí být nejprve nahrána ze SmartGate, poté editována pomocí programu PCManager a nakonec nahrána zpět do SmartGate.
- 3. Skupiny parametrů jsou zobrazeny v levém okně programu. Všechny parametry jsou popsány níže v tomto manuálu. V programu PCManager je k dispozici interaktivní nápověda.
- 4. Při spuštění kterékoli operace, která vyžaduje komunikaci se SmartGate, musí být brána přepnuta do programovacího režimu. PCManager zobrazí výzvu k vypnutí a opětovnému zapnutí brány.

## Další možnosti manipulace s daty

Naprogramované parametry se dají kromě paměti 2N® SmartGate UMTS, uložit i do souboru na disk PC a opět nahrát do PCManageru. To je vhodné pro zálohování funkčních konfigurací, nebo pokud chcete uložit do jiného 2N® SmartGate UMTS stejnou konfiguraci.

## **Upozornění**

• V tabulce "Zabezpečení" se nachází PIN a servisní heslo. Tyto parametry mají zvláštní režim. Z bezpečnostních důvodů se neukládají do souboru v

PC. Pokud nahrajete do PCManageru soubor z PC a nahrajete ho do  $2N^{\circledR}$ 

SmartGate UMTS, neměl by se PIN ani servisní heslo v 2N® SmartGate UMTS změnit, pokud tyto parametry ještě před uložením ručně nezměníte.

#### Upozornění

Po spuštění PCManageru jsou tabulky vyplněny výchozími hodnotami. Doporučujeme před nastavením parametrů načíst data z 2N® SmartGate UMTS. Pokud po startu PCManageru data pouze uložíte, budou všechny parametry kromě PIN a servisního hesla v paměti 2N® SmartGate UMTS nastaveny na defaultní hodnoty.

#### **Upozornění**

PIN a servisní heslo lze změnit jen ručním zadáním, nebo úplnou inicializací v tabulce inicializací.

## Monitoring

Monitoring funguje ve stavu kdy je  $2N^*$  SmartGate UMTS v provozu a zaregistrován

do UMTS/GSM sítě, pokud 2N<sup>®</sup> SmartGate UMTS není zaregistrován, je USB virtual port blokován a monitoring není možný.

Jde o jednoduchou informativní funkci, pomocí které lze zjistit:

- typ UMTS/GSM modulu a jeho identifikační číslo IMEI.
- identifikační číslo SIM karty IMSI a nastavené SMS centrum, které je nutné pro službu posílání SMS.
- iméno UMTS/GSM operátora a sílu signálu přijímaného  $2N^{\bigcirc\hspace{-0.04cm} \bigcirc}$  SmartGate UMTS –

pomocí této informace vyhledejte nejvhodnější umístění s nejlepším příjmem UMTS/GSM signálu (informace je obnovována po 10 s).

• stav linky 2N<sup>®</sup> SmartGate UMTS. Zobrazovány jsou stavy klid, odchozí hovor a příchozí hovor včetně telefonního čísla. Během vytáčení čísla a během vyzvánění příchozího hovoru je USB port blokován, proto je zobrazován stav klid a PCManager ohlašuje blokování USB portu.

## Upgrade firmware

Aktualizace firmware pro řídící procesor 2N® SmartGate UMTS probíhá v programovacím režimu prostřednictvím nástroje PCManager podle následujícího postupu.

## Postup při upgrade

- 1. Spusťte PCManager, na pravé straně zvolte jazyk pro zobrazení všech textů.
- **2.** V nabídce *SmartGate* klikněte na položku *Upgrade*. Pokud brána není v programovacím režimu, budete vyzváni k vypnutí a opětovnému zapnutí.
- 3. V případě většího počtu souborů s firmware v adresáři PCManageru vyberte požadovaný soubor. Upgrade proběhne automaticky. Během procesu upgrade

nevypíneite PC ani 2N® SmartGate UMTS!

#### **Upozornění**

**•** PCManager kontroluje verzi SW v 2N<sup>®</sup> SmartGate UMTS a v souboru pro upgrade. Pokud je verze v souboru novější, vše je v pořádku. Uložení SW do 2N<sup>®</sup> SmartGate UMTS však proběhne i pokud je verze v souboru stejná nebo starší, v tom případě PCManager pro jistotu vyžaduje potvrzení.

#### **Upozornění**

Výrobce průběžně reaguje na požadavky zákazníků zdokonalováním programového vybavení. Aktuální firmware pro řídící procesor 2N® SmartGate UMTS, PCManager a uživatelský manuál jsou k dispozici na internetových stránkách [www.2n.cz.](http://www.2n.cz/)

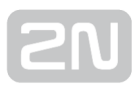

## <span id="page-26-0"></span>3.2 Tabulky parametrů

V této kapitole jsou vyjmenovány všechny programovatelné parametry. U každého parametru je uvedena jednotka, v níž se uvádí, číslo funkce pro programování po

telefonní lince (pokud existuje), popis chování 2N® SmartGate UMTS, rozsah nastavení, krok nastavení a hodnota po inicializaci.

Numerické parametry musí být nastaveny v jednotkách uvedených v popisu parametrů. Pro parametry s jinými hodnotami jsou tyto hodnoty uvedeny v popisu (pro programování po lince v závorkách). Pro programování po lince nelze použít znak **E** protože je určen pro potvrzení nové hodnoty.

## Parametry telefonního rozhraní FXS

## Parametry volby

#### Druh přijímané volby (č. funkce: 100)

Výběr druhu volby, kterou má SmartGate UMTS přijímat na lince FXS. SmartGate UMTS přijímá pouze volbu vybraného druhu, jinou ignoruje.

Možnosti nastavení:

DTMF (0) – SmartGate UMTS přijímá pouze tónovou volbu

Pulzní (1) – SmartGate UMTS přijímá pouze pulzní volbu

Po inicializaci: DTMF

#### Doba vyhodnocení konce volby [s] (č. funkce: 101)

Čas, po který SmartGate UMTS čeká na další pokračování volby. Po uplynutí této doby začne sestavovat spojení.

Možnosti nastavení: 1-255 s

Krok nastavení: 1 s

Po inicializaci: 5 s

#### Minimální zavěšení [ms] (č. funkce: 102)

Minimální doba přerušení linkového proudu, kterou SmartGate UMTS vyhodnotí jako zavěšení.

Možnosti nastavení: 100-25500 ms

Krok nastavení: 100 ms

Po inicializaci: 500 ms

#### Signalizace konce volby pípnutím (č. funkce: 103)

Nastavení signalizace ukončení příjmu volby (začátek sestavování odchozího hovoru) pípnutím.

Možnosti nastavení: ANO (1)/NE (0)

Po inicializaci: ANO

## **Signalizace**

#### Signalizace průběhu hovoru přepólováním (č. funkce: 110)

Nastavení signalizace průběhu hovoru přepólováním linky na přenašeči FXS. Na telefonní lince bude napětí opačné polarity po celou dobu hovoru.

Možnosti nastavení: ANO (1)/NE (0)

Po inicializaci: NE

#### Signalizace průběhu hovoru impulsem (č. funkce: 111)

Nastavení signalizace navázání a rozpadu hovoru tarifikačním pulsem.

Možnosti nastavení:

Nesignalizovat (0) – SmartGate UMTS neposílá tarifní impuls jako signalizaci navázání a rozpadu hovoru.

Rozpad hovoru (1) – SmartGate UMTS pošle tarifní impuls při rozpadu hovoru. Navázání hovoru (2) – SmartGate UMTS pošle tarifní impuls při navázání hovoru.

Navázání a rozpad hovoru (3) – SmartGate UMTS pošle tarifní impuls při navázání i rozpadu hovoru.

Po inicializaci: Nesignalizovat

#### Frekvence tarifikačních impulsů [kHz] (č. funkce: 112)

Nastavení frekvence tarifních impulsů.

Možnosti nastavení:

16 kHz (0) – SmartGate UMTS vysílá tarifní impulsy s frekvencí 16 kHz

12 kHz (1) – SmartGate UMTS vysílá tarifní impulsy s frekvencí 12 kHz

Po inicializaci: 16 kHz

## Tóny

### Dvoutón (č. funkce: -)

Parametr se nastavuje u všech tří typy tónů (oznamovací/obsazovací/ring back). Je určen pro výběr nastavení mezi signalizací tónem s jedním kmitočtem a dvoutónem. Je-li parametr nastaven, je nutno nastavit i druhou frekvenci dvoutónu. Není-li nastaven, druhá frekvence je automaticky nastavena na stejnou hodnotu jako první, což má za následek generování jednoduchého tónu. Tento parametr není přístupný pro programování po telefonní lince. Pokud je programování po telefonní lince použito pro změnu frekvence tónů, musí být nastaveny oba tóny (pro jednoduchý tón na stejné hodnoty).

Možnosti nastavení: ANO/NE

Po inicializaci: NE

### Oznamovací tón – frekvence 1 [Hz] (č. funkce: 120)

Nastavení první frekvence oznamovacího tónu. Tento tón je vysílán po vyvěšení linky, pokud je SmartGate UMTS připraven pro příjem volby.

Možnosti nastavení: 1-3400 Hz

Krok nastavení: 1 Hz

Po inicializaci: 425 Hz

### Oznamovací tón – frekvence 2 [Hz] (č. funkce: 121)

Nastavení druhé frekvence oznamovacího tónu.

Možnosti nastavení: 1-3400 Hz

Krok nastavení: 1 Hz

Po inicializaci: 425 Hz

#### Oznamovací tón – kadence (č. funkce: 122)

Nastavení kadence oznamovacího tónu.

Možnosti nastavení:

Trvalý (0) – SmartGate UMTS vysílá trvalý oznamovací tón

Morse A (1) – SmartGate UMTS vysílá oznamovací tón shodný s linkou VTS

Po inicializaci: Trvalý

### Obsazovací tón – frekvence 1 [Hz] (č. funkce: 123)

Nastavení první frekvence obsazovacího tónu.

Možnosti nastavení: 1-3400 Hz

Krok nastavení: 1 Hz

Po inicializaci: 425 Hz

#### Obsazovací tón – frekvence 2 [Hz] (č. funkce: 124)

Nastavení druhé frekvence obsazovacího tónu.

Možnosti nastavení: 1-3400 Hz

Krok nastavení: 1 Hz

Po inicializaci: 425 Hz

#### Obsazovací tón – kadence (č. funkce: 125)

Nastavení kadence obsazovacího tónu.

Možnosti nastavení:

330/330 ms (0) – kadence 330 ms tón, 330 ms mezera

200/200 ms (1) – kadence 200 ms tón, 200 ms mezera

250/250 ms (2) – kadence 250 ms tón, 250 ms mezera

375/375 ms (3) – kadence 375 ms tón, 375 ms mezera

500/500 ms (4) – kadence 500 ms tón, 500 ms mezera

Po inicializaci: 330/330 ms

#### Ring back tón – frekvence 1 [Hz] (č. funkce: 126)

Nastavení první frekvence ring back tónu. Tento tón je generovan po volbě dříve, než začne síť generovat svůj vlastní tón.

Možnosti nastavení: 1-3400 Hz

Krok nastavení: 1 Hz

Po inicializaci: 425 Hz

#### Ring back tón – frekvence 2 [Hz] (č. funkce: 127)

Nastavení druhé frekvence tónu.

Možnosti nastavení: 1-3400 Hz

Krok nastavení: 1 Hz

Po inicializaci: 425 Hz

#### Ring back tón - kadence (č. funkce: 128)

Nastavení kadence Ring back tónu.

Možnosti nastavení:

OFF (0) – vypnuto, čeká se na tón sítě1000/4000 ms (1) – kadence 1 s tón, 4 s mezera

400/200/400/2000 ms (2) – kadence 2x400 ms tón, 2 s mezera

1500/3500 ms (3) – kadence 1,5 s tón, 3,5 s mezera

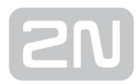

2000/4000 ms (4) – kadence 2 s tón, 4 s mezera

Po inicializaci: OFF

#### Tón po ukončení hovoru (č. funkce: 129)

Pokud vzdálený účastník zavěsí dříve, účastník připojený ke SmartGate UMTS na lince FXS uslyší zde zvolený tón.

Možnosti nastavení:

Obsazovací (0) – SmartGate UMTS vysílá po konci hovoru obsazovací tón

Trvalý (1) – SmartGate UMTS vysílá po konci hovoru trvalý tón

Po inicializaci:Obsazovací

## Hlasitosti

#### Vysílání (č. funkce: 190)

Nastavení hlasitosti vysílání do UMTS/GSM sítě s krokem 4 dB. Nastavení je společné pro oba přenašeče FXS a FXO.

Možnosti nastavení: 1-5

Krok nastavení: 1

Po inicializaci: 3 = střední hlasitost

### Příjem (č. funkce: 191)

Nastavení hlasitosti příjmu z UMTS/GSM sítě s krokem 4 dB. Nastavení je společné pro oba přenašeče FXS a FXO.

Možnosti nastavení: 1-5

Krok nastavení: 1

Po inicializaci: 3 = střední hlasitost

## Vyzvánění

### Frekvence vyzvánění [Hz] (č. funkce: 140)

Nastavení frekvence vyzváněcího napětí.

Možnosti nastavení: 25 / 50 Hz

Po inicializaci: 50 Hz

### Časování vyzvánění (č. funkce: 141)

Nastavení časování vyzvánění.

Možnosti nastavení:

1000/4000 ms (0) – 1 s zvonění, 4 s mezera

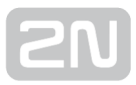

400/200/400/2000 ms (1) – 400 ms zvonění, 200 ms mezera, 400 ms zvonění, 2 s mezera

1500/3500 ms (2) – 1,5 s zvonění, 3,5 s mezera

2000/4000 ms (3) – 2 s zvonění, 4 s mezera

Po inicializaci: 1000/4000 ms

#### Vysílání CLI (č. funkce: 148)

Nastavení vysílání identifikace volajícího z UMTS/GSM sítě na telefonní lince. Umožňuje přenos čísla volajícího, pokud máte na tel. lince zařízení umožňující příjem FSK podle norem ETSI. SmartGate UMTS vysílá CLI pomocí FSK podle normy ETSI EN 300 659 (transmission during ringing)

Možnosti nastavení: Nevysílat (0)

Vysílat (1)

Po inicializaci: Nevysílat

#### Zaměnit znak '+' v CLI za (č. funkce: 149)

Nastavením tohoto parametru se bude při vysílání CLI do linky zaměňovat znak + v mezinárodním předčíslí za nastavený řetězec. Znak + se nedá přenést protokolem FSK ani volit z koncového zařízení pomocí DTMF.

Možnosti nastavení: 0-4 znaky (0-9,\*,#)

Po inicializaci: prázdný

## "BabyCall" - Automatické volání

#### Číslo pro automatické volání (č. funkce: 180)

Číslo pro funkci automatického volání bez volby -"BabyCall". Pokud je číslo prázdné, funkce je vypnutá. Pokud je použit pouze znak #, tak po uplynutí času do automatického volání dojde k propojení linek FXS a FXO a nemožno provést volbu přímo do linky FXO

Možnosti nastavení: 0-20 znaků (0-9,\*,#,+)

Po inicializaci: prázdný

#### Čas do automatického volání [s] (č. funkce: 181)

Čas od vyzvednutí linky FXS do zahájení automatického volání (je-li zapnuté). Během této doby čeká SmartGate UMTS na volbu, která automatické volání ruší. Tím je umožněna běžná volba i při zapnuté funkci.

Možnosti nastavení: 0-255 s

Krok nastavení: 1 s

Po inicializaci: 0 s

## Parametry telefonního rozhraní FXO

## Parametry volby

#### Počet zvonění před vyzvednutím (č. funkce: 200)

Parametr udává počet zvonění před vyzvednutím linky FXO při naprogramování SmartGate UMTS jako brány pro vnitřní linku.

Možnosti nastavení: 1-255

Krok: 1

Po inicializaci: 1

#### Doba vyhodnocení konce volby [s] (č. funkce: 201)

Čas, po který SmartGate UMTS čeká na další pokračování volby. při naprogramování SmartGate UMTS jako brány pro vnitřní linku. Po uplynutí této doby začne sestavovat spojení do UMTS/GSM sítě.

Možnosti nastavení: 1-255 s

Krok:1 s

Po inicializaci: 5 s

#### Čas na první volbu [s] (č. funkce: 202)

Parametr omezuje čas na první volbu při naprogramování SmartGate UMTS jako brány pro vnitřní linku. Po uplynutí timeoutu je linka uvedena do klidu.

Možnosti nastavení: 1-255 s

Krok: 1 s

Po inicializaci: 15 s

#### Signalizace konce volby pípnutím na FXO (č. funkce: 203)

Nastavení signalizace ukončení příjmu volby (začátek sestavování odchozího hovoru) pípnutím, při naprogramování SmartGate UMTS jako brány pro vnitřní linku.

Možnosti nastavení: ANO (1)/NE (0)

Po inicializaci: ANO

#### Druh vysílané volby (č. funkce: 204)

Typ volby vysílané při automatické provolbě z UMTS/GSM, nebo při odchozím hovoru z linky FXS.

Možnosti nastavení:

DTMF (0) – SmartGate UMTS vysílá tónovou volbu rezerva – pro budoucí použití pro pulzní volbu

Po inicializaci: DTMF

#### Minimální doba zavěšení linky [ms] (č. funkce: 205)

Parametr udává minimální zavěšení linky FXO mezi hovory. Nastavte čas delší než je délka FLASH na Vaší ústředně.

Možnosti nastavení: 100-25500 ms

Krok: 100 ms

Po inicializaci: 1500 ms

#### Maximální doba vyvěšení linky bez volby [s] (č. funkce: 206)

Parametr udává maximální dobu vyvěšení linky FXO před volbou. Nastavte čas tak, aby byl kratší než timeout mezi vyvěšením vnitřní linky Vaší PBÚ a odpojením detektoru volby. Ústředna v takovém případě zpravidla změní oznamovací tón na obsazovací tón. Při odchozím hovoru z rozhraní FXS na SmartGate UMTS je vnitřní linka PBÚ vyvěšena ihned, aby byla blokována pro příchozí hovory. Pokud je při směrování hovoru z rozhraní FXS do PBÚ překročen nastavený timeout pro volbu, SmartGate UMTS vnitřní linku PBÚ krátkodobě zavěsí, znovu vyvěsí a vyšle volbu.

Možnosti nastavení: 1-255 s

Krok: 1 s

Po inicializaci: 15 s

### **Signalizace**

#### Detekce obsazovacího tónu (č. funkce: 210)

Parametr udává počet period obsazovacího tónu na lince FXO pro detekci rozpadu spojení z pobočkové ústředny. Nastavení 0 znamená nedetekovat obsazovací tón.

Možnosti nastavení: 0-255

Krok: 1

Po inicializaci: 4

#### Detekce trvalého tónu [ms] (č. funkce: -)

Parametr udává délku trvalého tónu stálé frekvence pro detekci rozpadu spojení z pobočkové ústředny. Nastavení 0 znamená nedetekovat trvalý tón.

Možnosti nastavení: 0-8900 ms Krok:35 msPo inicializaci: 2030 ms

## Tóny

### Dvoutón (č. funkce: -)

Parametr se nastavuje u obou typů tónů (oznamovací, ring back). Je určen pro výběr nastavení mezi signalizací tónem s jedním kmitočtem a dvoutónem. Je-li parametr nastaven, je nutno nastavit i druhou frekvenci dvoutónu. Není-li nastaven, druhá frekvence je automaticky nastavena na stejnou hodnotu jako první, což má za následek generování jednoduchého tónu. Tento parametr není přístupný pro programování po telefonní lince. Pokud je programování po telefonní lince použito pro změnu frekvence tónů, musí být nastaveny oba tóny (pro jednoduchý tón na stejné hodnoty).

Možnosti nastavení: ANO (1)/NE (0)

Po inicializaci: NE

### Oznamovací tón – frekvence 1 [Hz] (č. funkce: 220)

Nastavení první frekvence oznamovacího tónu. Tento tón je vysílan po vyvěšení linky, pokud je SmartGate UMTS připraven pro příjem volby.

Možnosti nastavení: 1-3400 Hz

Krok nastavení:1 Hz

Po inicializaci:425 Hz

### Oznamovací tón – frekvence 2 [Hz] (č. funkce: 221)

Nastavení druhé frekvence oznamovacího tónu. Nastavení druhé frekvence je nepovinné a použije se pouze v případě, že chcete využít dvoutón.

Možnosti nastavení: 1-3400 Hz

Krok nastavení: 1 Hz

Po inicializaci: 425 Hz

### Oznamovací tón – kadence (č. funkce: 222)

Nastavení kadence oznamovacího tónu.

Možnosti nastavení:

Trvalý (0) – SmartGate UMTS vysílá trvalý oznamovací tón

Morse A (1) – SmartGate UMTS vysílá oznamovací tón shodný s linkou VTS

Po inicializaci: Trvalý

### Ring back tón – frekvence 1 [Hz] (č. funkce: 226)

Nastavení první frekvence tónu generovaného po volbě dříve, než začne tento tón generovat síť.

Možnosti nastavení: 1-3400 Hz

Krok nastavení: 1 Hz

Po inicializaci: 425 Hz

#### Ring back tón – frekvence 2 [Hz] (č. funkce: 227)

Nastavení druhé frekvence tónu generovaného po volbě dříve, než začne tento tón generovat síť. Nastavení druhé frekvence je nepovinné a použije se pouze v případě, že chcete využít dvoutón.

Možnosti nastavení: 1-3400 Hz

Krok nastavení: 1 Hz

Po inicializaci: 425 Hz

#### Ring back tón – kadence (č. funkce: 228)

Nastavení kadence Ring back tónu.

Možnosti nastavení:

OFF (0) – vypnuto, čeká se na tón sítě

1000/4000 ms (1) – kadence 1 s tón, 4 s mezera

400/200/400/2000 ms (2) – kadence 2x400 ms tón, 2 s mezera

1500/3500 ms (3) – kadence 1,5 s tón, 3,5 s mezera

2000/4000 ms (4) – kadence 2 s tón, 4 s mezera

Po inicializaci: OFF

### Hlasitosti

Hlasitost vysílání (č. funkce: 190) viz telefonní rozhraní FXS Hlasitost příjmu (č. funkce: 191) viz telefonní rozhraní FXS
### "BabyCall" - Automatické volání

### Číslo pro automatické volání (č. funkce: 280)

Číslo pro funkci automatického volání bez volby "BabyCall", při naprogramování SmartGate UMTS jako brány pro vnitřní linku. Pokud je číslo prázdné, funkce je vypnutá.

Možnosti nastavení: 0-20 znaků (0-9,\*,#,+)

Po inicializaci: prázdný

### Čas do automatického volání [s] (č. funkce: 281)

Čas od vyzvednutí linky do zahájení automatického volání (je-li zapnuté), při naprogramování SmartGate UMTS jako brány pro vnitřní linku. Během této doby čeká SmartGate UMTS na volbu, která automatické volání ruší. Tím je umožněna běžná volba i při zapnuté funkci.

Možnosti nastavení: 0-255 sKrok:1 s

Po inicializaci: 0 s

### Mobility extension FLASH

### DTMF kód (č. funkce: 240)

Vyplněním parametru zapnete funkci GSM FLASH. Pokud během hovoru UMTS/GSM - FXO přijme SmartGate UMTS DTMF volbu odpovídající vyplněnému kódu, vyšle do linky FXO FLASH.

Možnosti nastavení: 0-4 znaky (0-9,\*,#)

Po inicializaci: prázdný

### Délka FLASH [ms] (č. funkce: 241)

Nastavení času přerušení proudové smyčky (zavěšení linky) během FLASH.

Možnosti nastavení: 100-1500 ms

Krok: 100 ms

Po inicializaci: 100 ms

### Parametry směrování

Všechny parametry související s voleným číslem a směrováním všech hovorů jsou uspořádány do tří směrovacích tabulek. Každá tabulka přísluší k jednomu telefonnímu rozhraní – FXS, FXO a GSM(UMTS).

### Tabulka směrování FXS

Podle voleného předčíslí na rozhraní FXS můžete:

- volané číslo zakázat volající dostane obsazovací tón
- směrovat hovor do UMTS/GSM sítě nebo přes rozhraní FXO na vnitřní linku PBÚ
- urychlit sestavování spojení na základě znalosti délky čísla pro dané předčíslí
- urychlit sestavování spojení pokud umožníte ukončit volbu znakem #
- upravit volené číslo odebráním předčíslí a případným přidáním jiného předčíslí
- nastavit tarifikaci pro dané předčíslí pokud je hovor směrován do UMTS/GSM

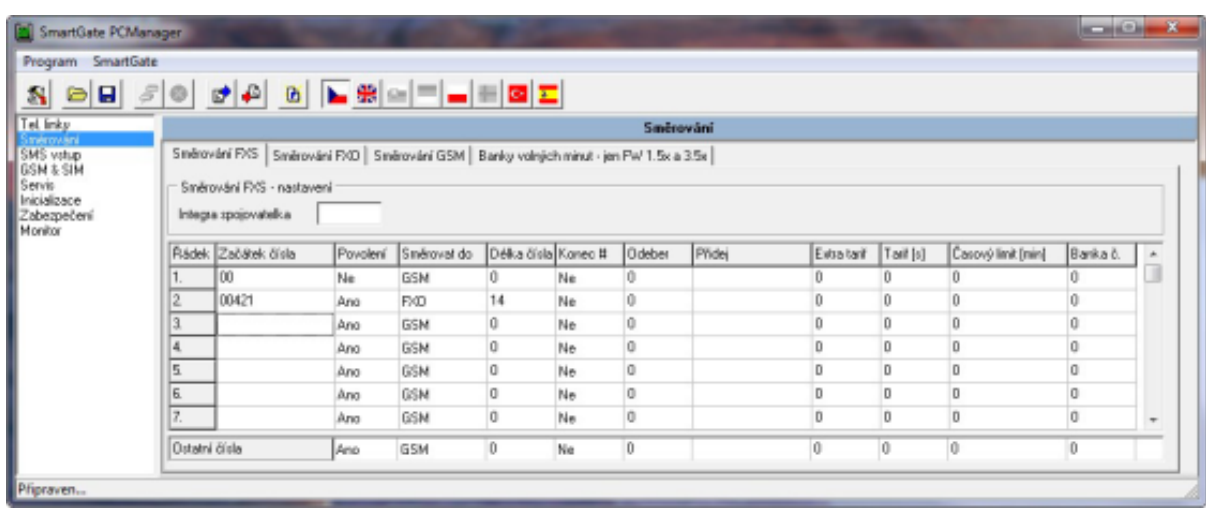

omezit dobu hovoru

Tabulka parametrů pro směrování odchozích hovorů

Každý řádek tabulky obsahuje předčíslí (mohou mít různou délku) plus parametry, které popisují chování UMTS/GSM brány v případě, že se začátek volaného čísla shoduje s tímto předčíslím. Tabulka může obsahovat až 120 různých předčíslí.

Velmi často se stává, že existuje nějaká výjimka – číslo, které sice začíná stejně, ale je třeba jej "obsloužit" jiným způsobem. Za výjimku je brán jakýkoli jiný řádek tabulky, který začíná stejným předčíslím, za které je doplněna jedna nebo více dalších číslic.

Pro volané číslo s předčíslím nenalezeným v tabulce se použije řádek "Ostatní čísla", proto jej nezapomeňte vyplnit.

Na obrázku je vyřešen případ, kdy jsou zakázány všechny mezistátní hovory kromě hovorů na Slovensko (výjimka). Hovory na Slovensko jsou směrovány přes rozhraní FXO a hovor je navázán ihned po odvolení 14-té číslice. Všechna ostatní čísla jsou povolena, směrována přes UMTS/GSM síť a tarifikována impulsem každých 30s. Jejich odvolení lze urychlit volbou za voleným číslem. Maximální doba hovoru je 10 minut.

#### Integra spojovatelka (č. funkce:405)

V některých UMTS/GSM sítích lze přidat za volané číslo znak "#" a provolbu na volajícího na lince PBÚ. Tato provolba se zobrazí volanému spolu s číslem volajícího. Tento parametr se použije, jen pokud volané číslo neobsahuje znak "#". Parametr je společný pro FXS a FXO rozhraní.

Možnosti nastavení: 0-8 znaků (0-9)

Po inicializaci: prázdný

### **Upozornění**

**• Pouze řádek Ostatní čísla** lze konfigurovat pomocí telefonní linky a čísla funkcí uvedená u následujících parametrů se tedy týkají pouze tohoto řádku.

### Začátek čísla (č. funkce: -)

Předčíslí volaného čísla pro rozpoznání typu volání. V předčíslí lze využít zástupný znak "?", který nahrazuje libovolné číslo volby. Řádek "Ostatní čísla" se použije pro hovory s předčíslím, které se v tabulce nevyskytuje.

Možnosti nastavení: 0-16 znaků (0-9,\*,#)

Po inicializaci: prázdný

#### Povolení (č. funkce: 391)

Parametrem lze povolit / zakázat hovory odpovídající danému řádku tabulky.

Možnosti nastavení: ANO (1)/NE (0)

Po inicializaci: ANO

#### Směrovat do (č. funkce: 392)

Parametr specifikuje směrování hovorů odpovídající danému řádku tabulky.

Možnosti nastavení:

GSM (0) – hovor je směrován pouze do UMTS/GSM sítě

FXO (1) – hovor je směrován pouze přes rozhraní FXO

GSM, FXO (2) – hovor je směrován primárně do UMTS/GSM sítě, při chybě UMTS/GSM sítě je směrován přes rozhraní FXO

FXO, GSM (3) – hovor je směrován primárně do rozhraní FXO, při chybě rozhraní FXO je směrován do UMTS/GSM sítě.

Po inicializaci: GSM

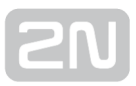

### Délka čísla (č. funkce: 393)

Parametr udává očekávanou délku čísla pro daný řádek. To umožní zahájit volbu do příslušného rozhraní ihned po volbě poslední číslice. Pokud je volené telefonní číslo kratší, odvolí se po timeoutu. 0 znamená vypnutou funkci.

Možnosti nastavení: 0, 3-15

Po inicializaci: 0

### Konec # (č. funkce: 394)

Parametrem lze povolit okamžitý začátek sestavování spojení po příjmu volby #. Znak # je z voleného čísla odstraněn. Pokud má být znak # součástí voleného čísla nelze tuto funkci pro dané předčíslí použít.

Možnosti nastavení: ANO (1)/NE (0)

Po inicializaci: NE

### Odeber (č. funkce: 395)

Parametr "Odeber" umožňuje automatické přesměrování hovoru. Ze začátku voleného čísla bude odebrán nastavený počet číslic (předčíslí).

Možnosti nastavení: 0-20

Krok nastavení: 1

Po inicializaci: 0

### Přidej (č. funkce: 396)

Parametr "Přidej" umožňuje automatické přesměrování hovoru. Na začátek voleného čísla přidá zadaný řetězec (předčíslí).

Možnosti nastavení: 0-16 znaků (0-9,\*,#,+)

Po inicializaci: prázdný

### Extra tarif (č. funkce: 397)

Nastavení pseudotarifikace (tarifikace je odvozena od doby hovoru) pro hovory do sítě UMTS/GSM. Tarifikaci hovorů směrovaných na rozhraní FXO musí zajistit připojená PBÚ. Parametrem "Extra tarif" lze nastavit fixní počet tarifikačních impulsů vyslaných ihned po začátku hovoru navíc k impulsům vysílaným podle délky hovoru a nastavení parametru "Tarifikace". Tímto parametrem lze nastavit minimální cenu hovoru.

Možnosti nastavení: 0-255

Krok: 1

Po inicializaci: 0

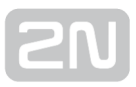

### Tarif [s] (č. funkce: 398)

Nastavení pseudotarifikace (tarifikace je odvozena od doby hovoru) pro hovory do sítě UMTS/GSM. Tarifikaci hovorů směrovaných na rozhraní FXO musí zajistit připojená PBÚ. Parametrem "Tarifikace" nastavte cenu hovoru v závislosti na čase. Nastavte jak často v sekundách chcete vysílat tarifikační impuls. Menší číslo odpovídá dražšímu hovoru. 0 znamená netarifikovat v závislosti na čase.

Možnosti nastavení: 0-255s

Krok: 1 s

Po inicializaci: 0 s

### Časový limit [min] (č. funkce: 399)

Omezení délky hovorů pro daný řádek. Po uplynutí nastaveného času je spojení ukončeno. 30 s před koncem hovoru vyšle SmartGate UMTS pípnutí. Posledních 10s pípá každou sekundu. "0" znamená vypnutou funkci.

Možnosti nastavení: 0-255 min

Krok: 1 min

Po inicializaci: 0 min

### Tabulka směrování FXO

Hovory z rozhraní FXO jsou směrovány podle toho, jestli je SmartGate UMTS nastaven jako průchozí brána nebo brána pro vnitřní linku.

Pro průchozí bránu lze naprogramovat parametry funkce ME.

Pro bránu na vnitřní linku lze naprogramovat řádky tabulky směrování FXO. Podle voleného předčíslí na rozhraní FXO můžete:

- volané číslo zakázat SmartGate UMTS zavěsí a hovor není propojen
- urychlit sestavování spojení na základě znalosti délky čísla pro dané předčíslí
- urychlit sestavování spojení pokud umožníte ukončit volbu znakem #
- upravit volené číslo odebráním předčíslí a případným přidáním jiného předčíslí

Tabulka funguje stejně jako v případě tabulky směrování FXS. Hovor je obsloužen podle řádku se shodným předčíslím. Pro volané číslo s předčíslím nenalezeným v tabulce se použije řádek "Ostatní čísla", proto jej nezapomeňte vyplnit.

### Směrovat hovory z FXO do (č. funkce: 400)

Hlavní parametr pro směrování hovorů přicházejících na rozhraní FXO. Jeho nastavením se SmartGate UMTS chová jako průchozí brána, nebo jako brána pro vnitřní linku pobočkové ústředny.

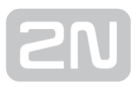

### Průchozí brána:

příchozí zvonění je ihned propojeno na linku FXS. Pokud je nastavena funkce ME, je po zadaném počtu zvonění započato sestavování hovoru i do UMTS/GSM na telefonní číslo ME. Při tomto nastavení je tabulka směrování FXO neaktivní.

### Brána pro vnitřní linku:

příchozí zvonění je detekováno SmartGate UMTS a po naprogramovaném počtu zvonění je hovor vyzvednut, pokud je SmartGate UMTS připraven na příjem DTMF volby. SmartGate UMTS vysílá oznamovací tón a po příjmu volby se zachová podle naprogramování tabulky směrování FXO a případně sestaví hovor do sítě UMTS/GSM.

Možnosti nastavení:

FXS – průchozí brána (0)

GSM – brána pro vnitřní linku (1)

Po inicializaci: FXS – průchozí brána

### Číslo pro Mobility Extension (č. funkce: 401)

Pokud je SmartGate UMTS naprogramován na funkci průchozí brány, vyplňte telefonní číslo na které se má po zadaném počtu zvonění začít sestavovat hovor do sítě UMTS /GSM. Příchozí hovor lze poté přijmout na telefonní lince, nebo v UMTS/GSM síti. Pokud není číslo vyplněno je funkce vypnuta.

Možnosti nastavení: 0-16 znaků (0-9,\*,#,+)

Po inicializaci: prázdný

#### Mobility Extension – počet zvonění (č. funkce: 402)

Pokud je SmartGate UMTS naprogramován na funkci průchozí brány a je vyplněno číslo ME, je po zadaném počtu zvonění začato se sestavením hovoru do UMTS/GSM na ME číslo. Příchozí hovor lze poté přijmout na telefonní lince, nebo v UMTS/GSM síti.

Možnosti nastavení: 0-255

Krok: 1

Po inicializaci: 1

#### Heslo pro aktivaci/zákaz ME (č. funkce: 403)

Pokud je SmartGate UMTS naprogramován na funkci průchozí brány a je vyplněno číslo ME, je funkce ME aktivní. Pokud vyplníte heslo pro aktivaci/zákaz ME, lze funkci ME aktivovat/zakázat bez potřeby připojení PC. Vyzvedněte linku FXS a volte HESLO

zakončené  $\left[\begin{matrix} \# \end{matrix}\right]$  pro dočasně vypnutí funkce. Vyzvedněte linku FXS a volte HESLO zakončené **ED** pro opětovnou aktivaci funkce.

Možnosti nastavení: 0-8 znaků (0-9)

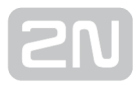

Po inicializaci: prázdný

### Integra spojovatelka (č. funkce: 405)

V některých UMTS/GSM sítích lze přidat za volané číslo znak "#" a provolbu na volajícího na lince PBÚ. Tato provolba se zobrazí volanému spolu s číslem volajícího. Tento parametr se použije, jen pokud volané číslo neobsahuje znak "#". Parametr je společný pro FXS a FXO rozhraní.

Možnosti nastavení: 0-8 znaků (0-9)

Po inicializaci: prázdný

#### DTMF kód pro zavěšení (č. funkce: 409)

Pomocí tohoto kódu lze ukončit spojení při volání do UMTS/GSM sítě, pokud selže detekce obsazovacího tónu ve SmartGate UMTS, nebo připojené zařízení obsazovací tón nevysílá.

Možnosti nastavení: 0-8 znaků(0-9,\*,#)

Po inicializaci: prázdný

### **N** Upozornění

**• Pouze řádek Ostatní čísla** lze konfigurovat pomocí telefonní linky a čísla funkcí uvedená u následujících parametrů se tedy týkají pouze tohoto řádku.

#### Začátek čísla (č. funkce:-)

Předčíslí volaného čísla pro rozpoznání typu volání. V předčíslí lze využít zástupný znak "?", který nahrazuje libovolné číslo volby. Řádek "Ostatní čísla" se použije pro hovory s předčíslím, které se v tabulce nevyskytuje.

Možnosti nastavení: 0-16 znaků(0-9,\*,#)

Po inicializaci: prázdný

#### Povolení (č. funkce: 491)

Parametrem lze povolit/zakázat hovory odpovídající danému řádku tabulky.

Možnosti nastavení: ANO (1)/NE (0)

Po inicializaci: ANO

#### Délka čísla (č. funkce: 493)

Parametr udává očekávanou délku čísla pro daný řádek. To umožní zahájit volbu do UMTS/GSM sítě ihned po volbě poslední číslice. Pokud je volené telefonní číslo kratší, odvolí se po timeoutu 0 znamená vypnutou funkci.

Možnosti nastavení: 0, 3-15

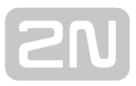

### Po inicializaci:0

### Konec # (č. funkce: 494)

Parametrem lze povolit okamžitý začátek sestavování spojení po příjmu volby # Znak # je z voleného čísla odstraněn. Pokud má být znak # součástí voleného čísla nelze tuto funkci pro dané předčíslí použít.

Možnosti nastavení: ANO (1)/NE (0)

Po inicializaci: NE

### Odeber (č. funkce: 495)

Parametr "Odeber" umožňuje automatické přesměrování hovoru. Ze začátku voleného čísla bude odebrán nastavený počet číslic (předčíslí).

Možnosti nastavení: 0-20

Po inicializaci: 0

### Přidej (č. funkce: 496)

Parametr "Přidej" umožňuje automatické přesměrování hovoru. Na začátek voleného čísla přidá zadaný řetězec (předčíslí).

Možnosti nastavení: 0-16 znaků (0-9,\*,#,+)

Po inicializaci: prázdný

### Časový limit [min] (č. funkce: 499)

Omezení délky hovorů pro daný řádek. Po uplynutí nastaveného času je spojení ukončeno. 30 s před koncem hovoru vyšle SmartGate UMTS pípnutí. Posledních 10s pípá každou sekundu. Znak "0" znamená vypnutou funkci.

Možnosti nastavení: 0-255 min

Krok: 1 min

Po inicializaci: 0 min

### Tabulka směrování UMTS/GSM

Příchozí hovory z UMTS/GSM sítě jsou opatřeny identifikací volajícího. Podle toho lze nastavit chování SmartGate UMTS. Podle přijatého CLI můžete:

- volané číslo odmítnout volajícímu je znemožněn hovor
- směrovat hovor na rozhraní FXS nebo FXO
- automaticky vytočit provolbu do PBÚ a tím spojit volajícího přímo s vnitřním účastníkem PBÚ (např. spojovatelkou).

### Doba do DISA provolby na FXS [ms] (č. funkce: 500)

Timeout mezi vyzvednutím linky FXS a začátkem automatické provolby dle parametru "Vytáčené číslo" v tabulce.

Možnosti nastavení: 100-25500 ms

Krok: 100 ms

Po inicializaci: 2000 ms

#### Doba do volby od vyzvednutí FXO [ms] (č. funkce: 501)

Timeout mezi vyzvednutím linky FXO a začátkem automatické provolby dle parametru "Vytáčené číslo" v tabulce.

Možnosti nastavení: 100-25500 ms

Krok: 100 ms

Po inicializaci: 1000 ms

#### Max. čas zvonění pro CallBack (č. funkce: 502)

Parametr nastavuje chování při funkci CallBack. Funkce CallBack na rozhraní FXS funguje dvěma různými způsoby:

- Pro jednoduchý CallBack nastavte na hodnotu 0. Při příchozím volání je rozhraní FXS vyzváněno. Po vyzvednutí linky FXS je příchozí hovor odmítnut a po 10s je volá brána zpět. Během těchto 10s musí volající uvést mobilní telefon do klidu, aby mohl přijmout příchozí hovor. Na rozhraní FXS je do okamžiku spojení vysílána melodie.
- **Pro CallBack s možností přímého volání nastavte na hodnotu 1-255. Při příchozím** volání je rozhraní FXS vyzváněno. Pokud volající chce využít funkci CallBack musí zavěsit hovor do času nastaveného tímto parametrem. Brána volá okamžitě zpět. Pokud zvedne první účastník na lince FXS slyší do okamžiku spojení melodii. Pokud se dříve sestaví hovor zpět do UMTS/GSM, je vysílána melodie do UMTS/GSM sítě. Pokud volající nechce využít funkci CallBack jednoduše nezavěsí hovor do času nastaveného parametrem a hovor se odbaví jako standardní příchozí hovor.

Možnosti nastavení: 0-255 s

Krok: 1 s

Po inicializaci: 5 s

#### FAX z GSM směrovat na (č. funkce: 509)

Nepodporováno v UMTS verzi.

#### Data z GSM směrovat na (č. funkce: 508)

Nepodporováno v UMTS verzi.

### **Upozornění**

· Pouze řádek Ostatní čísla lze konfigurovat pomocí telefonní linky a čísla funkcí uvedená u následujících parametrů se tedy týkají pouze tohoto řádku.

### Číslo volajícího (č. funkce: -)

Vyplňte identifikaci volajícího, s jehož hovorem chcete naložit podle parametrů vyplněných ve stejném řádku. Lze vyplnit pouze předčíslí pro celou skupinu volajících. Pokud je parametr "Podřetězec" = 0, musíte vyplnit předčíslí tak, jak ho vidíte na displeji mobilního telefonu, tj. včetně + a mezinárodního předčíslí, pokud jsou v čísle obsaženy. Pokud je parametr "Podřetězec" > 0, je zadaná identifikace volajícího hledána i jako podřetězec přijaté identifikace, ale max. do pozice dané parametrem "Podřetězec". Pozice se počítá od nuly. Příklady viz. nápověda parametru Podřetězec.

Možnosti nastavení: 0-16 znaků (0-9,\*,#,+)

Po inicializaci: prázdný

### Podřetězec (č. funkce: -)

Parametr slouží k ulehčení vyplňování voleného čísla. Pokud je parametr "Podřetězec" > 0, je zadaná identifikace volajícího hledána i jako podřetězec přijaté identifikace, ale max. do pozice dané parametrem "Podřetězec". Pozice se počítá od nuly.

Např. přijatá identifikace +420603198222 je ve shodě při těchto nastaveních:

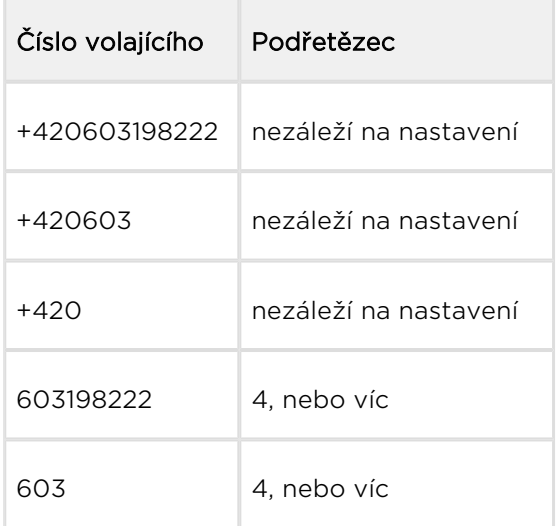

Možnosti nastavení: 0-15

Krok:1

Po inicializaci:0

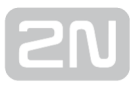

### Směrovat do (č. funkce: 591)

Příchozí hovor z UMTS/GSM lze směrovat na rozhraní FXS, nebo FXO, nebo odmítnout. Při směrování na rozhraní FXS je možné využít funkce CallBack (volej zpět). Pro správné fungování funkce CallBack nastavte parametr Max. čas zvonění pro **CallBack** 

Možnosti nastavení:

FXS (0) – hovor je směrován na rozhraní FXS

FXO (1) – hovor je směrován na rozhraní FXO

FXS CallBack (2) – hovor je směrován na rozhraní FXS s funkcí CallBack

FXO CallBack (3) – hovor je směrován na rozhraní FXO s funkcí CallBack

Odmítnout (4) – hovor je odmítnut jako nežádoucí

Po inicializaci:FXS

### Provolba (č. funkce: 592)

Parametr "Provolba" slouží k automatické provolbě na spojovatelku, nebo přímo na účastníka, se kterým volající obvykle hovoří. Pokud necháte provolbu nevyplněnou, je telefonní linka dána k dispozici volajícímu, který musí provést volbu sám pomocí DTMF volby. Je-li vyplněn pouze znak #, je zakázána provolba Integra

Možnosti nastavení: 0-16 znaků (0-9,\*,#)

Po inicializaci: prázdný

### Časový limit [min] (č. funkce: 599)

Omezení délky hovorů pro daný řádek. Po uplynutí nastaveného času je spojení ukončeno. 30 s před koncem hovoru vyšle SmartGate UMTS pípnutí. Posledních 10s pípá každou sekundu. Znak 0 znamená vypnutou funkci.

Možnosti nastavení: 0-255 min

Krok: 1 min

Po inicializaci: 0 min

### Parametry vstupu pro odesílání SMS

### Telefonní číslo pro SMS (č. funkce: 600)

Telefonní číslo, na které se odešle SMS zpráva při aktivaci SMS vstupu. Pokud je číslo prázdné je funkce odesílání vypnuta.

Možnosti nastavení: 0-16 znaků (0-9,\*,#,+)

Po inicializaci: prázdný

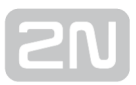

### SMS text (č. funkce: -)

Text SMS zprávy, který bude odeslán na předvolené telefonní číslo. Pokud je text SMS prázdný odešle se SMS se sílou signálu.

Možnosti nastavení: 0-40 znaků

Po inicializaci: prázdný

### Odeslat při sepnutí delším než [ms] (č. funkce: 601)

Nastavení doby aktivace SMS vstupu potřebného pro odeslání SMS. Zabraňuje odeslání SMS při krátkodobé aktivaci. Při nastavení na 0 odesílá SMS ihned na začátku aktivace vstupu.

Možnosti nastavení: 0-25500 ms

Krok nastavení: 100 ms

Po inicializaci: 0 ms

### Čas klidu po odeslání [s] (č. funkce: 602)

Nastavení doby nečinnosti po odeslání SMS. Po tuto dobu se neodešle SMS zpráva ani v případě aktivace SMS vstupu. Jde o ochranu před odesláním mnoha SMS, pokud je vstup opakovaně aktivován.

Možnosti nastavení: 0-2550 s

Krok nastavení: 10 s

Po inicializaci: 0 s

### Parametry GSM & SIM

#### Blokování na operátora (č. funkce: -)

Blokování SmartGate UMTS na operátora je nastaveno od výrobce. Pokud je SmartGate UMTS blokován na operátora, nelze použít SIM kartu od jiného UMTS/GSM operátora. Při použití nepovolené SIM karty se UMTS/GSM modul nezaregistruje do sítě a na SmartGate UMTS rychle bliká kontrolka UMTS/GSM síť.

#### CLIR – inkognito (č. funkce: 701)

Nastavuje zamezení odesílání identifikace (CLIR) při odchozím volání ze SmartGate UMTS. Pozor, před aktivací je nutné mít tuto službu u UMTS/GSM operátora povolenou, odchozí volání by mohlo být UMTS/GSM sítí odmítáno.

Možnosti nastavení:

Podle operátora (0) – chová se podle toho jak máte funkci nastavenou v UMTS/GSM síti

Aktivace (1) – identifikace se nebude odesílat

Potlačení (2) – identifikace se vždy odešle

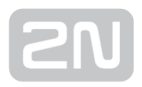

Po inicializaci: Podle operátora

### Povolení roamingu (č. funkce: 702)

Možnost povolení funkce SmartGate UMTS v případě zaregistrování do cizí UMTS /GSM sítě.

Možnosti nastavení:

Zakázán (0) – při zaregistrování do cizí sítě se UMTS/GSM modul vypne a po 5 min. zkusí registraci znovu.

Povolen (1) – SmartGate UMTS funguje při registraci do jakékoliv sítě.

Po inicializaci: Zakázán

#### Výběr připojení (č. funkce: -)

Možnost výběru typu sítě, která může být použita pro připojení.

Možnosti nastavení: UMTS + GSM

Pouze UMTS

Pouze GSM

Po inicializaci: UMTS+GSM

### Obcházení Handoveru při hovoru (č. funkce: 703)

Nastavení tohoto parametru může obejít problémy během přepnutí (handoveru) do pásma 1800MHz během hovoru, způsobené nepředpisovou konfigurací 1800MHz sítě.

Možnosti nastavení:

Vypnuto (0) – obcházení chybného nastavení sítě je vypnuto.

Zapnuto (1) – obcházení chybného nastavení sítě je zapnuto. Zapněte jen v případě, že handover kolabuje.

Po inicializaci: Vypnuto

#### GPRS APN (č. funkce: -)

Vyplňte pro automatické nastavení GPRS APN (Access Point Name).

Možnosti nastavení: 0-40 znaků

Po inicializaci: prázdné

### Četnost zjišťování kreditu [h] (č. funkce: 710)

Parametr udává četnost zjišťování kreditu na předplacených SIM kartách. Pokud kredit klesne pod nastavenou hodnotu, je odeslána SMS s informací o nízkém kreditu. 0 znamená vypnutou funkci.

Možnosti nastavení: 0-255 h

Krok: 1 h

Po inicializaci: 0

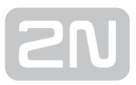

### Kód pro zjištění kreditu (č. funkce: 711)

Kredit předplacených SIM karet je zjišťován pomocí funkce sítě, která odesílá textovou zprávu přímo na displej mobilního telefonu. Kód funkce sítě musí být vždy ukončeno znakem #.

### **Upozornění**

• POZOR - ověřte, jestli služba zjištění kreditu není zpoplatněna. Každý dotaz by mohl snížit zbývající kredit SIM karty.

#### Aktuální kódy českých operátorů:

- $\bullet$  O2 104#
- $\bullet$  T-Mobile  $*101\#$
- Vodafone \*22#

Možnosti nastavení: 0-8 znaků (0-9,\*,#,+)

Po inicializaci: prázdné

#### Minimální kredit (č. funkce: 712)

Nastavte výši kreditu, při které se má odeslat varovná SMS. Pokud kredit klesne pod nastavené minimum, odešle se varovná SMS po každém dotazu na kredit, dokud kredit nedobijete.

Možnosti nastavení: 0-999

Krok: 1

Po inicializaci: 0

#### Pozice výše kreditu v odpovědi (č. funkce: 713)

V textu odpovědi se stavem kreditu se může vyskytovat více čísel (např. datum, čas atd.) UMTS/GSM brána hledá číslo odpovídající stavu kreditu od nastavené pozice s tím, že přeskakuje všechny znaky, které nejsou číslice.

Pokud je výše kreditu uvedena jako první číslo v textu, můžete ponechat nastavení 0. Pokud jsou před výší kreditu v textu jiné číslice, nastavte tento parametr na pozici, od které se má začít vyhledávat.

Možnosti nastavení: 0-180

Krok: 1

Po inicializaci: 0

### Telefonní číslo pro servisní SMS (č. funkce: 714)

Telefonní číslo pro odesílání servisních SMS. Číslo je společné pro provozní SMS a SMS o stavu kreditu na předplacených SIM kartách.

Možnosti nastavení: 0-16 znaků (0-9,\*,#,+)

Po inicializaci: prázdné

### Servisní parametry

### Verze hardwaru (č. funkce: -)

Verze Hardware SmartGate UMTS - jen pro informaci (nelze měnit). Nutné uvést při komunikaci s výrobcem.

### Verze firmwaru (č. funkce: -)

Verze firmware SmartGate UMTS - verze programu v řídícím procesoru SmartGate UMTS. Výrobce může vydat novou verzi pro rozšíření funkcí. Nový firmware lze uložit do SmartGate UMTS funkcí Upgrade. Nutné uvést při komunikaci s výrobcem.

### Výrobní číslo (č. funkce: -)

Výrobní číslo SmartGate UMTS - jen pro informaci (nelze měnit). Nutné uvést při komunikaci s výrobcem.

#### Blokování na operátora (č. funkce: -)

viz. Parametry GSM & SIM

#### Četnost zasílání provozních SMS pro GGMC [h] (č. funkce: 970)

Parametr udává četnost zasílání provozních SMS s informacemi pro GGMC (GSM Gateway Monitoring Centre). 0 znamená vypnutou funkci.

Možnosti nastavení: 0-255 h

Krok: 1 h

Po inicializaci: 0

### Telefonní číslo pro servisní SMS (č. funkce: 714)

Telefonní číslo pro odesílání servisních SMS. Číslo je společné pro provozní SMS a SMS o stavu kreditu na předplacených SIM kartách.

Možnosti nastavení: 0-16 znaků (0-9,\*,#,+)

Po inicializaci: prázdné

### Inicializace

Programovatelné parametry SmartGate UMTS jsou uspořádány do tabulek podle funkce. Inicializovat lze buď všechny parametry, nebo parametry jedné oblasti funkcí.

### Inicializace telefonní linky FXS (č. funkce: -)

Inicializace všech parametrů pro funkci telefonního rozhraní FXS

### Inicializace telefonní linky FXO (č. funkce: -)

Inicializace všech parametrů pro funkci telefonního rozhraní FXO

### Inicializace směrovací tabulky FXS (č. funkce: -)

Inicializace všech parametrů souvisejících se směrováním hovorů z FXS rozhraní.

### Inicializace směrovací tabulky FXO (č. funkce: -)

Inicializace všech parametrů souvisejících se směrováním hovorů z FXO rozhraní.

### Inicializace směrovací tabulky GSM (č. funkce: -)

Inicializace všech parametrů souvisejících se směrováním hovorů z UMTS/GSM rozhraní.

### Inicializace GSM & SIM (č. funkce: -)

Inicializace všech parametrů souvisejících s UMTS/GSM sítí a SIM kartou (kromě PIN).

### Inicializace SMS vstupu (č. funkce: -)

Inicializace všech parametrů pro odesílání SMS při aktivaci SMS vstupu.

### Inicializovat všechny parametry (č. funkce: 999)

Inicializace všech parametrů SmartGate UMTS včetně PIN a servisního hesla.

Prostřednictvím programování po telefonní lince lze inicializovat pouze všechny parametry brány. Jako parametr funkce se zadává servisní heslo následované znakem

Toto zadání není potvrzeno tónem. Po úspěšném zadání následuje prodleva (cca 10s) během níž je přeprogramována paměť parametrů a poté následuje reset brány.

### Parametry zabezpečení

### PIN – hodnota (č. funkce: 700)

Nastavení PIN pro automatické zadání po zapnutí SmartGate UMTS. Uplatní se pouze v případě, že je SIM karta chráněna. Pokud se zadaný PIN neshoduje se SIM, je automaticky smazán. Pokud je PIN zadán po startu SmartGate UMTS po telefonní lince, automaticky se uloží.

Možnosti nastavení: 0, 4-8 znaků (0-9)

Po úplné inicializaci: prázdný

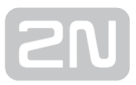

### Servisní heslo (č. funkce: 900)

Nastavení servisního hesla pro programování přes telefonní linku. Některé parametry lze programovat i telefonem, proto je nutné chránit vstup do programování heslem.

Možnosti nastavení: 4–8 znaků (0–9)

Po úplné inicializaci: 12345

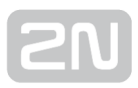

# 4. Funkce a užití

V této kapitole jsou popsány základní a rozšiřující funkce produktu 2N® SmartGate UMTS.

Zde je přehled toho, co v kapitole naleznete:

- [4.1 Základní funkce](#page-54-0)
- [4.2 Vstup pro odesílání SMS](#page-64-0)
- [4.3 Datové připojení pomocí USB](#page-65-0)
- [4.4 Zabezpečení SIM karty pomocí PIN](#page-67-0)

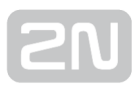

# <span id="page-54-0"></span>4.1 Základní funkce

Postup sestavování odchozího a příchozího hovoru je pro názornost popsán pro připojený analogový telefon k rozhraní FXS a vnitřní linku PBÚ k rozhraní FXO. Při spojení s jinými zařízeními je vhodné nejdříve funkci SmartGate UMTS ověřit připojením telefonu.

Dále předpokládejme, že je vložena SIM karta, zadán PIN, nebo není PIN vyžadován, připojena anténa a SmartGate UMTS je přihlášen do UMTS/GSM sítě – trvale svítí kontrolka "UMTS/GSM síť" a po vyzvednutí linky je slyšet oznamovací tón.

### Průchozí brána

Vnitřní linka z PBÚ je připojena do rozhraní FXO na SmartGate UMTS, do rozhraní FXS je připojen telefonní přístroj.

### Odchozí hovor na rozhraní FXS

- **1.** Vyzvedněte telefon, uslyšíte oznamovací tón a kontrolka "Linka" začne blikat.
- 2. Volte telefonní číslo volaného účastníka. SmartGate UMTS je z výroby nastaven pro příjem tónové volby (DTMF), je vhodné přepnout telefon na tuto volbu. Pokud Váš telefon umí vysílat jen pulzní volbu, je nutné SmartGate UMTS naprogramovat pro příjem této volby. Během volby nesmí být prodleva mezi číslicemi delší než 5s (programovatelný parametr).
- 3. Po odvolení poslední číslice následuje krátká prodleva, SmartGate UMTS očekává další případnou volbu, následuje signalizace konce volby a vlastní sestavování spojení.
- 4. Předčíslí voleného telefonního čísla je porovnáno s vyplněnými řádky tabulky směrování FXS. Podle nastavení je hovor odmítnut, směrován do UMTS/GSM sítě nebo směrován na rozhraní FXO.
- 5. Pokud je volaný účastník dostupný, uslyšíte vyzváněcí tón. Při obsazení volaného účastníka uslyšíte tón obsazovací, nebo některé z hlášení provozovatele UMTS /GSM sítě.
- **6.** Při vyzvednutí hovoru volaným účastníkem je navázán hovor. Kontrolka "Linka" trvale svítí oranžově po celou dobu hovoru do UMTS/GSM sítě, při hovoru přes rozhraní FXO bliká střídavě oranžově a zeleně.
- **7.** Hovor ukončíte zavěšením telefonu. Kontrolka "Linka" zhasne. Pokud zavěsí první volaný účastník, uslyšíte ve sluchátku obsazovací tón, zavěste telefon.

### Příchozí hovor z UMTS/GSM sítě

- 1. Číslo volajícího je porovnáno s vyplněnými řádky tabulky směrování GSM. Podle nastavení je hovor odmítnut, směrován na rozhraní FXS – telefon, nebo na rozhraní FXO – vnitřní linka PBÚ (v případě průchozí brány se směrování na rozhraní FXO nepoužívá).
- 2. Příchozí hovor je na rozhraní FXS signalizován vyzváněním telefonu. Kontrolka "Linka" během vyzvánění bliká. Pokud je SmartGate UMTS naprogramován vysílá mezi 1. a 2. zvoněním identifikaci volajícího pomocí FSK signalizace (CLIP). Moderní telefony umí takto vysílané číslo volajícího zobrazit na svém displeji.
- **3.** Vyvěste telefon, tím je navázán hovor. Kontrolka "Linka" trvale svítí po celou dobu hovoru.
- **4.** Hovor ukončíte zavěšením telefonu. Kontrolka "Linka" zhasne. Pokud zavěsí první volaný účastník, uslyšíte ve sluchátku obsazovací tón, zavěste telefon.

### Příchozí hovor na rozhraní FXO

- 1. SmartGate UMTS detekuje vyzvánění z PBÚ a okamžitě ho propojí na připojený telefonní přístroj.
- 2. Případné vysílání čísla volajícího zajišťuje PBÚ.
- 3. Při vyzvednutí telefonu je navázán hovor. Případnou tarifikaci zajišťuje PBÚ.

### Brána pro vnitřní linku PBÚ

Volná vnitřní linka PBÚ je připojena do rozhraní FXO na SmartGate UMTS. Rozhraní FXS zůstane nepřipojeno.

Chovaní rozhraní FXO pro funkci brány pro vnitřní linku nastavte parametrem "Směrovat hovory z FXO do". Pokud je potřeba naprogramujte i řádky tabulky směrování FXO, která se nastavením parametru odblokuje.

Pro správnou funkci je nutné správně nastavit detekci rozpadu spojení z PBÚ. Naprogramujte PBÚ na vysílání obsazovacího tónu po rozpadu spojení, SmartGate UMTS je schopen tón detekovat a přerušit spojení s UMTS/GSM sítí.

Aby hovory z UMTS/GSM byly směrovány na rozhraní FXO, vyplňte tabulku směrování GSM.

### Odchozí hovor na rozhraní FXO

- 1. SmartGate UMTS detekuje vyzvánění z PBÚ a pokud je možné sestavit hovor do UMTS/GSM sítě vyzvedne po nastaveném počtu vyzvánění linku a vysílá oznamovací tón. Kontrolka linka bliká zeleně.
- 2. Pomocí DTMF volte číslo účastníka UMTS/GSM sítě. Během volby nesmí prodleva mezi číslicemi být delší než 5s (programovatelný parametr). Po uplynutí této doby se číslo považuje za kompletní a je voleno do UMTS/GSM sítě.
- 3. Po odvolení poslední číslice následuje krátká prodleva, SmartGate UMTS očekává další případnou volbu, následuje signalizace konce volby a vlastní sestavování spojení.
- 4. Předčíslí voleného telefonního čísla je porovnáno s vyplněnými řádky tabulky směrování FXO. Podle nastavení je hovor odmítnut, nebo směrován do UMTS /GSM sítě.
- 5. Pokud je volaný účastník dostupný, uslyšíte vyzváněcí tón. Při obsazení volaného účastníka SmartGate UMTS zavěsí.
- 6. Při vyzvednutí hovoru volaným účastníkem je navázán hovor. Kontrolka "Linka" trvale svítí zeleně po celou dobu hovoru.
- 7. Hovor ukončíte zavěšením telefonu. PBÚ vysílá do linky obsazovací tón, který SmartGate UMTS detekuje a zavěsí. Pokud zavěsí první volaný účastník, SmartGate UMTS zavěsí linku.

### Příchozí hovor z UMTS/GSM sítě

- 1. Číslo volajícího je porovnáno s vyplněnými řádky tabulky směrování UMTS/GSM. Podle nastavení je hovor odmítnut, nebo směrován na rozhraní FXO – vnitřní linku PBÚ.
- 2. SmartGate UMTS vyzvedne vnitřní linku PBÚ a pokud byla v tabulce směrování UMTS/GSM vyplněna pro dané číslo provolba odvolí ji. Poté je hovor z UMTS /GSM propojen.
- 3. Volající slyší vyzváněcí tón z PBÚ pokud byla provedena automatická provolba, nebo oznamovací tón z PBÚ a může volit číslo vnitřního účastníka PBÚ sám.
- 4. Rozpad hovoru je stejný jako v případě odchozího hovoru.

## Brána pro vnější linku PBÚ

Postup sestavování odchozího a příchozího hovoru je pro jednoduchost popsán pro připojený analogový telefon. Při spojení SmartGate UMTS s pobočkovou ústřednou je princip stejný, jen je třeba správně naprogramovat náběh hovorů do UMTS/GSM sítě na linku se SmartGate UMTS. Při spojení s pobočkovou ústřednou je vhodné nejdříve funkci SmartGate UMTS ověřit připojením telefonu.

### Odchozí hovor na rozhraní FXS

- **1.** Vyvěste telefon, uslyšíte oznamovací tón a kontrolka "Linka" začne blikat oranžově.
- 2. Volte číslo účastníka UMTS/GSM sítě. SmartGate UMTS je z výroby nastaven pro příjem tónové volby (DTMF), je vhodné přepnout telefon na tuto volbu. Pokud Váš telefon umí vysílat jen pulzní volbu je nutné SmartGate UMTS naprogramovat pro příjem této volby. Během volby nesmí prodleva mezi číslicemi být delší než 5s (programovatelný parametr). Po uplynutí této doby se číslo považuje za kompletní a je voleno do UMTS/GSM sítě.
- 3. Po odvolení poslední číslice následuje krátká prodleva, SmartGate UMTS očekává další případnou volbu, následuje signalizace konce volby a vlastní sestavování spojení.
- 4. Předčíslí voleného telefonního čísla je porovnáno s vyplněnými řádky tabulky směrování FXS. Podle nastavení je hovor odmítnut, nebo směrován do UMTS /GSM sítě.
- 5. Pokud je volaný účastník dostupný, uslyšíte vyzváněcí tón. Při obsazení volaného účastníka uslyšíte tón obsazovací, nebo některé z hlášení provozovatele UMTS /GSM sítě.
- 6. Při vyzvednutí hovoru volaným účastníkem je navázán hovor. Kontrolka "Linka" trvale svítí po celou dobu hovoru.
- **7.** Hovor ukončíte zavěšením telefonu. Kontrolka "Linka" zhasne. Pokud zavěsí první volaný účastník, uslyšíte ve sluchátku obsazovací tón, zavěste telefon.

### Příchozí hovor z UMTS/GSM sítě

- 1. Číslo volajícího je porovnáno s vyplněnými řádky tabulky směrování GSM. Podle nastavení je hovor odmítnut, nebo směrován na rozhraní FXS.
- **2.** Příchozí hovor je signalizován vyzváněním telefonu. Kontrolka "Linka" během vyzvánění oranžově bliká. Pokud je SmartGate UMTS naprogramován vysílá mezi 1. a 2. zvoněním identifikaci volajícího pomocí FSK signalizace (CLIP). Moderní telefony umí takto vysílané číslo volajícího zobrazit na svém displeji.
- **3.** Vyvěste telefon, tím je navázán hovor. Kontrolka "Linka" trvale svítí po celou dobu hovoru.
- **4.** Hovor ukončíte zavěšením telefonu. Kontrolka "Linka" zhasne. Pokud zavěsí první volaný účastník, uslyšíte ve sluchátku obsazovací tón, zavěste telefon.

### Automatické volání ("baby call")

Pokud je naprogramován "baby call" na rozhraní FXS, je od vyzvednutí telefonu odpočítáván naprogramovaný čas. Pokud do vypršení tohoto času nezačnete s volbou, oznámí SmartGate UMTS uplynutí času signalizací konce volby a začne automaticky sestavovat hovor na přednastavené číslo přes UMTS/GSM síť – od tohoto okamžiku je chování SmartGate UMTS shodné jako po ukončení volby při normálním odchozím hovoru do UMTS/GSM. Jakákoliv volba během odpočítávání času pro "baby call" tuto funkci ruší a je uskutečněn normální odchozí hovor.

### ME – Mobility Extension

ME je funkce SmartGate UMTS, která se uplatní při příchozím hovoru na rozhraní FXO, pokud je SmartGate UMTS používán jako průchozí brána. Naprogramujte telefonní číslo pro ME a počet zvonění, po kterém se má hovor na toto číslo sestavit v tabulce směrování FXO.

- 1. SmartGate UMTS detekuje vyzvánění z PBÚ a okamžitě ho propojí na připojený telefonní přístroj.
- 2. Pokud není sestaven hovor do nastaveného počtu zvonění na připojeném telefonu, je současně započato sestavování hovoru na nastavené telefonní číslo přes UMTS/GSM síť. Ještě nějakou dobu trvá, než začne vyzvánět telefon i v síti UMTS/GSM.
- 3. Dokud je detekováno zvonění z PBÚ, vyzvání připojený telefon i mobilní telefon v síti UMTS/GSM.
- 4. Hovor lze přijmout na připojeném telefonu, nebo v síti UMTS/GSM.
- 5. Pokud hovor přijmete v UMTS/GSM síti, můžete během hovoru poslat do PBÚ FLASH, pro přístup ke speciálním funkcím PBÚ, vysláním DTMF kódu vyplněného do příslušného parametru.

Pro jednoduché dočasné vypnutí a opětovnou aktivaci funkce ME naprogramujte heslo pro aktivaci/zákaz ME.

- 1. Vyzvedněte telefon.
- **2.** Pro dočasné vypnutí funkce zadejte pomocí DTMF volby heslo a ukončete  $\blacksquare$ . Pro opětovnou aktivaci funkce zadejte pomocí DTMF volby heslo a ukončete  $\boxtimes$ .
- 3. Zavěste.

### Tarifikační impulsy 16 nebo 12 kHz

SmartGate UMTS je vybaven vysílačem tarifikačních impulsů na rozhraní FXS. Tarifikační impulsy slouží připojenému koncovému zařízení ke stanovení ceny, nebo doby hovoru. SmartGate UMTS poskytuje pouze pseudotarifikaci tj. nevysílá tarifní impulsy podle skutečné ceny hovoru u operátora, ale pouze podle naprogramovaných parametrů. Musíte naprogramovat specifické parametry v tabulce směrování FXS pro nastavení tarifikace hovorů s různými předčíslími. Tarifikace je vysílána pouze při hovorech do UMTS/GSM sítě, při hovoru přes rozhraní FXO musí tarifikaci zajistit připojená PBÚ.

Pro koncová zařízení, která neumějí využít pro stanovení začátku a konce hovoru přepólování telefonní linky, lze nastavit signalizaci začátku a konce spojení tarifikačním impulsem.

### Nastavení síťových služeb

SmartGate UMTS poskytuje některé služby sítě pro zvýšení použitelnosti brány. Nastavení se provádí standardními Star-Hash kódy stejně jako na mobilním telefonu. Pro konfiguraci těchto služeb:

- 1. Zvedněte telefonní sluchátko, uslyšíte oznamovací tón.
- 2. Zadejte kód dle požadované služby (viz níže).
- 3. Čekejte na tón informující o výsledku (cca 3 sekundy).
- 4. Zavěšte sluchátko.

### Informační tóny:

### Potvrzení - OK: JJ

Potvrzuje, že požadavek byl správně zadán.

# Potvrzení - chyba: JJJJJJJJ

- Požadavek nebyl správně zadán.
- Služba nebyla aktivována operátorem.

## Potvrzení - služba aktivována:

Potvrzuje, že požadavek byl správně zadán a služba byla aktivována operátorem.

### Potvrzení - služba zrušena:  $\Gamma$ J

Potvrzuje, že požadavek byl správně zadán a služba byla deaktivována operátorem.

### Přesměrování hovoru

Pro aktivaci přesměrování hovoru musíte zadat <Telefonní číslo> na které mají být hovory přesměrovány. Musíte zadat <Typ volání>, jestliže chcete přesměrovat pouze hovory určitého typu. Musíte zadat <Čas zpoždění> v sekundách pro směrování pro případ že hovor není přijat.

Popis kódů pro <Typ volání>:

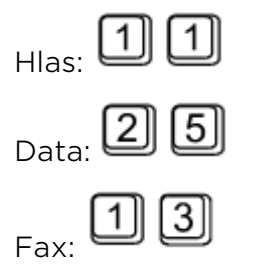

### Bezpodmínečné přesměrování

Pokud aktivujete bezpodmínečné přesměrování, tak všechny příchozí hovory budou směrovány na zadané telefonní číslo.

Nastavení pro všechny typy hovorů:

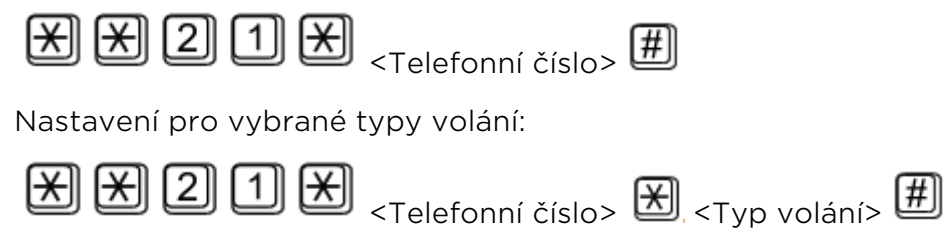

Zrušení:

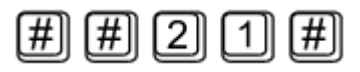

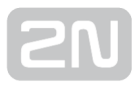

Test stavu:

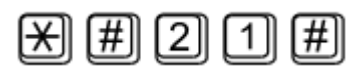

### Přesměrování při obsazené lince

Pokud aktivujete přesměrování při obsazené lince, příchozí hovory budou přesměrovány na zadané telefonní číslo, pouze pokud na bráně probíhá hovor.

Nastavení pro všechny typy hovorů:

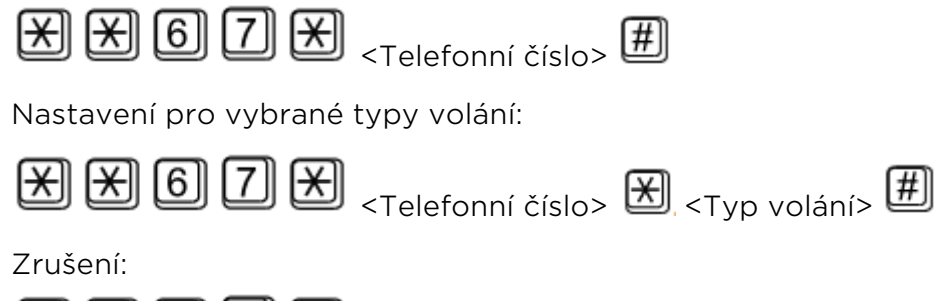

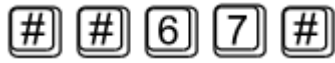

Test stavu:

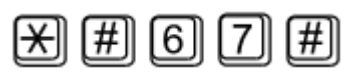

### Přesměrování při nepřijetí hovoru

Pokud aktivujete přesměrování při nepřijetí hovoru, je hovor přesměrován na zadané telefonní číslo v případě, že není přijat do stanoveného času. Není-li čas zadán, přesměruje se hovor po 20 sekundách.

Nastavení pro všechny typy hovorů:

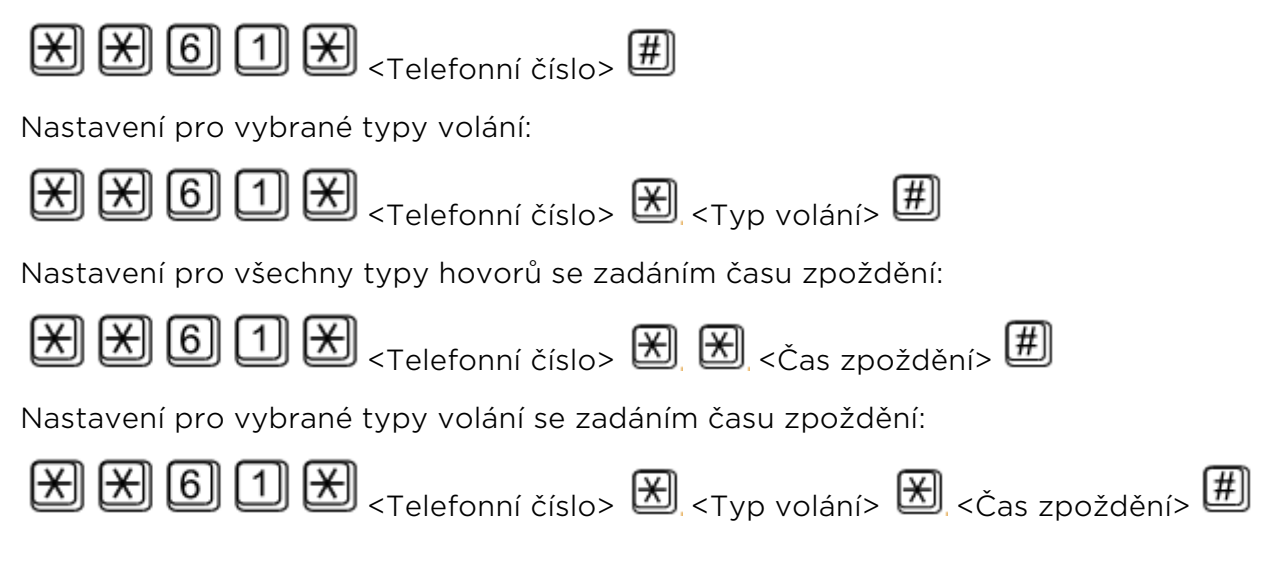

### Zrušení:

∄ ∄ © ① ∄

Test stavu:

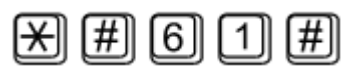

### Přesměrování při nedostupnosti

Pokud aktivujete přesměrování při nedostupnosti, je hovor přesměrován na zadané telefonní číslo, pokud brána není dostupná v síti UMTS/GSM. Nastavení pro všechny typy hovorů:

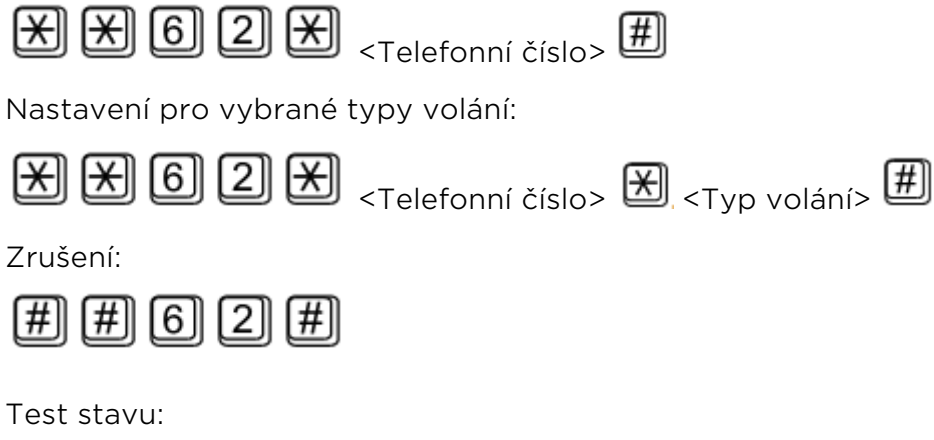

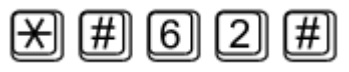

## Čekající hovor

Pokud aktivujete funkci čekající hovor, příchozí hovor není odmítnut, ani když probíhá na bráně jiný hovor. Další příchozí hovor je signalizován tónem. Řízení více hovorů je popsáno v oddílu 5.7.

Nastavení:

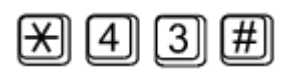

Zrušení:

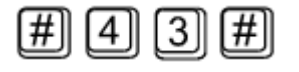

Test stavu:

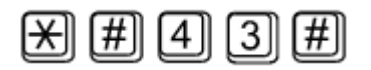

## Přidržení hovoru

Před použitím služby je nutno zjistit, zda je podporována Vaším operátorem.

Tato služba se používá společně se službou Čekající hovor. Jestliže máte na lince další čekající hovor, máte několik možností jak s ním naložit. Všechny akce se řídí pomoci funkce FLASH a DTMF kódu:

Ukončení všech čekajících hovorů nebo odmítnutí dalšího příchozího hovoru:

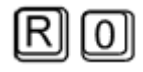

Ukončení aktivního hovoru a převzetí čekajícího hovoru:

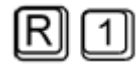

Převedení aktivního hovoru do čekajícího stavu a převzetí čekajícího hovoru (přepínání mezi dvěma hovory) nebo

Přepnutí aktivního hovoru do čekajícího stavu, aby bylo možno uskutečnit odchozí hovor:

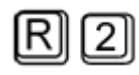

Přepnutí všech čekajících hovorů do aktivního stavu a spojení do konference:

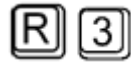

Spojení aktivního a čekajícího hovoru a odpojení brány od obou volajících:

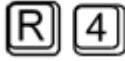

# <span id="page-64-0"></span>4.2 Vstup pro odesílání SMS

Univerzální vstup je určen zejména pro hlášení poplašných nebo poruchových stavů libovolného zařízení, které je vybaveno vhodným výstupem (např. kontaktem relé).

Aktivací vstupu (elektrické propojení pinů vstupu) se odešle 1 naprogramovaná SMS na 1 naprogramované telefonní číslo.

### **Upozornění**

Vzhledem k povaze SMS služby a výrobku SmartGate UMTS, nepoužívejte jako krizové hlášení v životu nebezpečných a majetek ohrožujících situacích. Výrobce nenese žádnou odpovědnost za případné škody na zdraví a majetku způsobené neodesláním SMS.

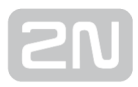

# <span id="page-65-0"></span>4.3 Datové připojení pomocí USB

### Připojení k internetu

2N<sup>®</sup> SmartGate UMTS lze použít jako vysokorychlostní bezdrátový modem pro připojení PC k internetu. Jsou podporovány technologie HSDPA, UMTS, EDGE nebo GPRS.

### Nastavení internetového připojení

1. Instalujte program "Watcher\_Generic\_B2849.msi" z CD

### Poznámka

- V některých verzích Windows 7 je dokumentovaná chyba, pokud se během instalace objeví chyba "Nelze přistupovat k objektu VBscript runtime pro vlastní akci.", spusťte opravný program "RegisterWindowsScriptEngine.msi" přiložený na CD.
- 2. Připojte 2N® SmartGate UMTS k PC přes USB rozhranní a zapněte.
- 3. Po připojení se v PC automaticky nainstalují ovladače a spustí se ovládací program AirCard Watcher.

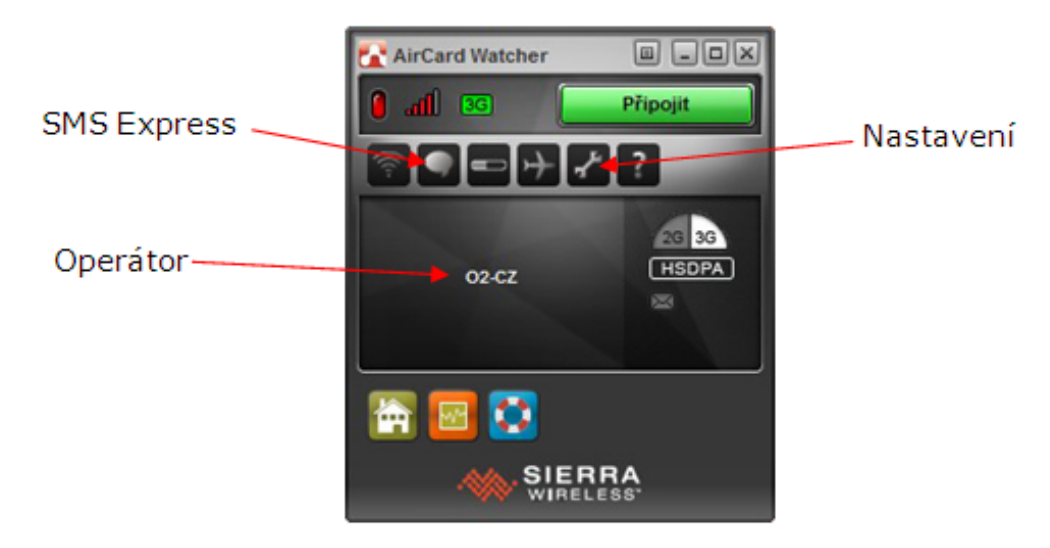

**4.** Pomocí tlačítka *Připojit* se připojíte k internetu. Při prvním zapnutí budete vyzváni k nastavení profilu pro připojení.

5.

5. Pro nastavení profilu vyplňte název profilu a jméno přístupového bodu – APN (např. Vyplňte název profilu a jméno přístupového bodu pro připojení k internetu APN (např."internet"). Pro některé operátory je nutné nastavit i uživatelské jméno nebo heslo. Všechny tyto informace musíte získat od svého poskytovatele připojení.

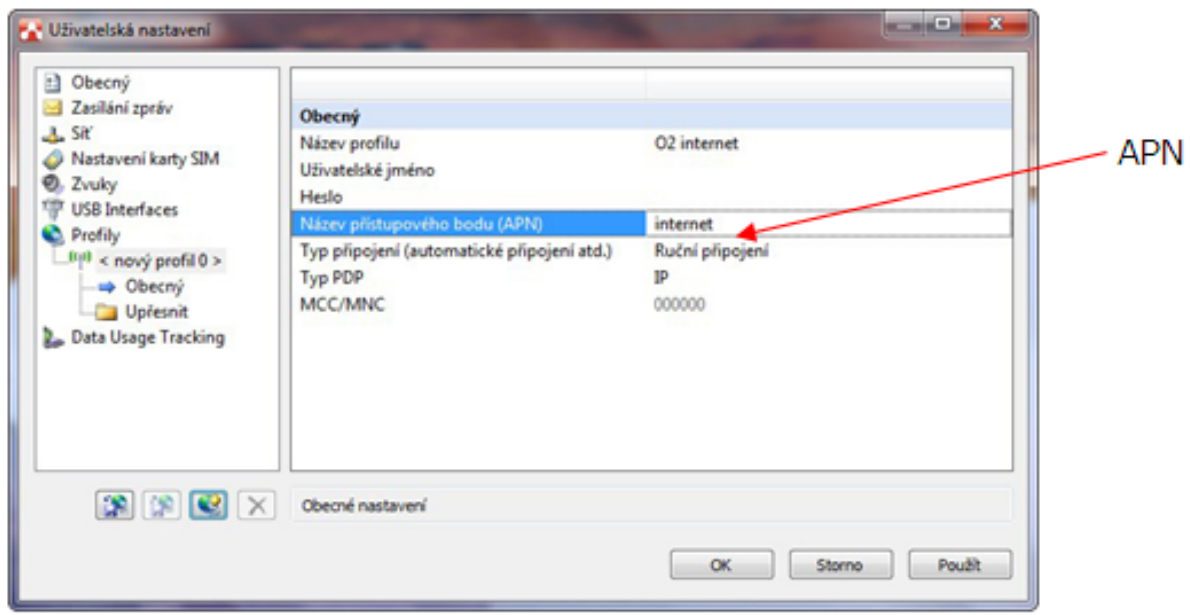

6. Potvrďte uložení profilu klinutím na OK. Po potvrzení budete připojeni k internetu.

### Odesílání a příjem SMS

Program AirCard Watcher podporuje odesílání a příjem SMS - vyberte položku menu SMS Express. Jednoduchá aplikace SMS bude spuštěna.

# <span id="page-67-0"></span>4.4 Zabezpečení SIM karty pomocí PIN

Pokud je SIM karta chráněna PIN kódem a PIN nebyl naprogramován do paměti v 2N<sup>®</sup> SmartGate UMTS, je tento stav indikován kontrolkou UMTS/GSM sítě a do linky je vysílán PIN tón.

Zadání PIN pomocí PCManager

Stejně jako ostatní parametry lze i PIN zadat programovacím nástrojem pro PC. Při

následném zapnutí 2N® SmartGate UMTS bude PIN zadán automaticky.

### Zadání PIN po telefonní lince

Zadání PIN pomocí DTMF volby z linky připojené k rozhraní FXS.

- 1. Zvedněte linku, slyšíte PIN tón
- 2. pomocí DTMF volby zadejte PIN, stornovat chybně zadaný PIN lze zadáním znaku  $\left[\frac{H}{H}\right]$ , nebo zavěšením telefonní linky před vysláním znaku  $\left[\frac{H}{H}\right]$ .
- 3. zadání ukončete
- 4. pokud slyšíte po chvíli (i několik sekund) obsazovací tón zadali jste PIN správně, zavěste a vyčkejte přihlášení do UMTS/GSM sítě
- 5. pokud slyšíte po chvíli znovu PIN tón, zadali jste PIN chybně, můžete PIN zadat znovu správně
- 6. pokud slyšíte po chvíli PUK tón, zadali jste PIN chybně a SIM karta je blokována. Odblokování pomocí PUK musíte provést v mobilním telefonu.

Zadání PIN pomocí DTMF volby z linky připojené k rozhraní FXO pokud je SmartGate UMTS používán jako brána pro vnitřní linku PBÚ:

- 1. Na PBÚ volte linku, na které je připojen SmartGate UMTS. SmartGate UMTS detekuje zvonění, vyzvedne linku a vysílá PIN tón.
- 2. pomocí DTMF volby zadejte PIN, stornovat chybně zadaný PIN lze zadáním znaku  $\left[\frac{H}{H}\right]$ , nebo zavěšením před vysláním znaku  $\left[\frac{H}{H}\right]$
- 3. zadání ukončete

5.

4. pokud SmartGate UMTS po chvíli (i několik sekund) zavěsí, zadali jste PIN správně

- 5. pokud slyšíte po chvíli znovu PIN tón, zadali jste PIN chybně, můžete PIN zadat znovu správně
- 6. pokud slyšíte po chvíli PUK tón, zadali jste PIN chybně a SIM karta je blokována. Odblokování pomocí PUK musíte provést v mobilním telefonu.

Poté co PIN zadáte správně, je uložen v paměti SmartGate UMTS jako byste ho naprogramovali PCManagerem. Při příštím zapnutí SmartGate UMTS bude PIN zadán automaticky.

### Automatické zadání PIN

Pokud je PIN uložen v paměti SmartGate UMTS, není potřeba ho po zapnutí zadávat – je zadán automaticky. Tato funkce se uplatní při výpadku napájení, po obnovení napájení je SmartGate UMTS během chvíle opět schopen provozu bez nutného zásahu obsluhy.

### Varování

Při změně SIM karty nebo PIN na kartě je jeden pokus o zadání PIN zmařen pokusem zadat PIN automaticky. Pokud je automaticky zadávaný PIN chybný, je z vnitřní paměti smazán, aby nebyl znovu zadán při vypnutí a zapnutí. Po neúspěšném automatickém zadání PIN zbývají většinou ještě dva pokusy na ruční zadání. Neúspěšnému automatickému zadání PIN lze předejít, pokud při změně SIM karty ručně smažete, nebo správně naprogramujete PIN v paměti SmartGate UMTS pomocí PCManageru.

# 5. Technické parametry

### UMTS/GSM

- UMTS/GSM modul, pásma:
	- SL8082
	- UMTS: 900/2100 MHz
	- GSM/EGSM: 850/900/1800/1900 MHz
- Vysílací výkon:
	- 0,25W UMTS 900/2100 MHz
	- 2 W EGSM 850 / 900 MHz,
	- 1W GSM 1800 / 1900 MHz
- Citlivost příjmu:
	- $\bullet$  -108 dBmUMTS2 100 MHz
	- -108 dBmUMTS 900 MHz
	- -106 dBmGSM850 / 900 MHz
	- -106 dBmGSM1 800 / 1 900 MHz
- Audio:
	- HR+FR+EFR Half rate+Full rate+Enhanced full rate
	- Echo cancelation, Echo suppression, WDCMA AMR Adaptive Multirate
- DATA:
	- CSD max. 14,4 kb/s; Coding scheme CS 1–4, MCS 1–9
	- GPRS Class 10, 4+2, max 85.6 kbps
	- EDGE Class 12, 4+2, max 236 kbps
	- UMTS/HSDPA cat.8, MS Class A (Současný přenos hlasu a dat), Max 3,6 Mbps downlink, 384 kbps uplink
- Antena:
	- 850/ 900/ 1800/ 1900/2100 Mhz 50 Ω
	- anténní konektor SMA
- SIM karta: 3V/1,8V plug-in

### Napájení

- **· Stejnosměrné napájení: 10 až 16V DC**
- Spotřeba 12V:
	- Klidová 100 mA
	- Hovor/data max 500 mA
- Napájecí konektor: DC Jack 5,5/2,1 mm , kladný pól na střed
- Vnější napájecí zdroj musí splňovat podmínky zdroje SELV

### Baterie (jen zálohované typy)

- Typ akumulátoru: Nabíjecí akumulátor NiMh velikost AA
- Počet kusů: 4
- Spotřeba z baterií:
	- Klidová 300 mA
	- Hovor/data max 1200 mA
- Dobíjecí proud: typ 60 mA, max 120mA, regulovaný
- Akumulátory nejsou součástí dodávky

### Telefonní rozhraní FXS (pro vnější linku PBÚ nebo telefon)

- Typ rozhraní: 2-drát analog. FXS
- Typ telef. konektoru: RJ 12, 6/2
- Hovorová impedance: 600 Ω
- Napětí smyčky zavěšeno: 48 V DC
- Proud smyčky: max. 40 mA
- Odpor smyčky: max. 800 Ω
- Frekvence tónů: Nastavitelná, přednastaveno na 425 Hz
- Volba: tónová (DTMF) i pulsní
- Vyzváněcí napětí: 42 Vef 50/25 Hz
- · Identifikace volajícího: CLI během zvonění podle normy ETSI FSK
- Tarifikační impulsy: f=16/12 kHz ; Umin=100mVef na 200 Ω
- Signalizace průběhu hovoru: přepólování linky, 12/16kHz pulsy

### Telefonní rozhraní FXO (pro vnitřní linku PBÚ)

- Typ rozhraní: 2-drát analog. FXO
- Typ telef. konektoru: RJ 12, 6/2
- Hovorová impedance: Zr (TBR21) nebo 600  $\Omega$  (Dle typy brány)
- DC odpor v zavěšeném stavu: min. 1 MΩ
- Linkový proud ve vyvěšeném stavu: 10–65 mA
- Napětí na lince (typ.): 4.5 V při 25 mA
- Frekvence tónů: Nastavitelná, přednastaveno na 425 Hz
- Volba: tónová (DTMF)
- Vyzváněcí napětí: min. 20Vrms 25–50 Hz
- Impedance vyzváněcího obvodu: min 4 kΩ při 25-50 Hz

#### Parametry spojení FXS-FXO (průchozí režim)

- Úbytek napětí (DC): 1,7 V při 25 mA
- Vložený odpor: 6 Ω

#### Vstup pro odesílání SMS

- odpor smyčky pro sepnuto: max. 1kΩ
- odpor smyčky pro rozepnuto: min. 25kΩ
- ochrana vstupu proti přepětí: max. +/-12V

#### Sériové rozhraní

- Typ rozhraní: USB 1.1
- Konektor: USB type B

#### Ostatní

- Rozměry (bez konektorů): 170 x 130 x 45 mm
- Provozní teplota: 0 °C až 45 °C
- Signalizace provozních stavů:
	- 4x LED (zapnuto, UMTS/GSM síť, linka, data)
	- Indikátor síly signálu
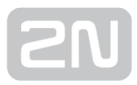

# 6. Doplňkové informace

V této kapitole jsou popsány další informace o produktu 2N® SmartGate UMTS.

Zde je přehled toho, co v kapitole naleznete:

- [6.1 Řešení problémů](#page-73-0)
- [6.2 Seznam zkratek](#page-75-0)
- [6.3 Směrnice, zákony a nařízení](#page-77-0)
- [6.4 Obecné pokyny a upozornění](#page-78-0)

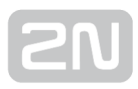

## <span id="page-73-0"></span>6.1 Řešení problémů

Nejčastěji řešené problémy najdete na stránkách [faq.2n.cz.](http://faq.2n.cz/)

- Na 2 $N^{\circledast}$ SmartGate UMTS nesvítí žádná kontrolka
	- **2N® SmartGateUMTS** není připojen na napájení.
- Na 2 $N^{\circledR}$  SmartGate UMTS svítí všechny kontrolky, na lince neprobíhá hovor
	- 2N® SmartGateUMTS se nachází ve speciálním programovacím režimu pomocí PCManageru – ukončete PCManager, dojde k resetu.
	- Zkuste 2N® SmartGateUMTS vypnout a znovu zapnout, kontrolky by měli po 3s zhasnout a signalizovat stav.
- 2N $^{\circ}$  SmartGate UMTS se neloguje do sítě UMTS/GSM
	- Zkontrolujte vložení SIM karty.
	- Zkontrolujte zadání PIN.
	- Zkontroluite připojení antény.
	- Zvolte umístění s dobrým signálem UMTS/GSM sítě.
- Při zvednutí linky není slyšet žádný tón
	- Zkontrolujte připojení na telefonní linku.
	- **2N® SmartGateUMTS** není po startu ještě zinicializovaný (cca 10s po zapnutí).
	- 2N<sup>®</sup> SmartGateUMTS není připojen na napájení.
- $\bullet$  Během volby 2N $^\circ$ SmartGate UMTS stále vysílá tón, volbu nepřijímá
	- Naprogramujte správný typ volby (DTMF nebo pulzní).
- Rušení v hlasovém signálu při spojení do UMTS/GSM sítě
	- Zkontrolujte sílu signálu UMTS/GSM sítě pomocí PCMangeru. Umístěte SmartGate UMTS do místa s dobrým signálem.
	- Zkontrolujte vzdálenost telefonních kabelů a telefonních zařízení od antény SmartGate UMTS, vzdálenost musí být co možná největší.

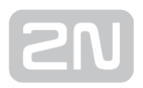

- Při přetrvávajících problémech použijte anténu na kabelu. Umístěte ji do místa s dobrým signálem a dostatečně vzdáleného od ostatních telekomunikačních zařízení.
- 2N® SmartGate UMTS nekomunikuje s PC
	- Zkontrolujte propojení sériovým kabelem.
	- Zkontrolujte nastavení čísla COM.
	- Zkontrolujte nastavení vlastností COM (1200–115200 bitů/s, 8N1).
	- 2N® SmartGateUMTS není zaregistrován do sítě UMTS/GSM.
	- Na 2N® SmartGate UMTS probíhá vytáčení, nebo sestavování odchozího hovoru.
	- Na 2N® SmartGateUMTS vyzvání příchozí hovor.

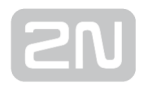

### <span id="page-75-0"></span>6.2 Seznam zkratek

#### Seznam zkratek

- APN (Access Point Name) Jméno přípojného bodu služby GPRS.
- CLIP (Calling Line Identification Presentation) Vysílání čísla volajícího
- CLI (Calling Line Identification) Číslo volajícího
- CSD (Circuit Switched Data) Datový přenos s komutací okruhů.
- COM Sériový port počítače
- DTMF (Dual Tone Multifrequency) Tónová volba
- FSK (Frequency Shift Keying) Přenosový protokol využívající pro kódování logických úrovní různých frekvencí signálu.
- FXO Rozhraní elektricky totožné s běžným telefonem (protistrana rozhraní FXS).
- FXS Telefonní rozhraní umožňující připojení běžného telefonu (protistrana rozhraní FXO)
- FW (Firmware) Podobný význam jako SW, používaný pro označení programu řídícího mikroprocesoru
- GSM (Group Switched Mobile system) Současný standard digitálních mobilních telefonních sítí.
- GPRS (General Packet Radio Service) Vysokorychlostní datový přenos s komutací paketů v síti UMTS/GSM.
- HW (Hardware) V tomto kontextu elektronické zařízení, obvod, deska, součástka apod.
- ME (Mobility Extension) Speciální funkce SmartGate UMTS
- **PBÚ –** Pobočková ústředna, anglicky PBX, PABX
- PC (Personal Computer) Osobní počítač odpovídající standartu IBM PC,
- PIN (Personal Identification Number) Heslo chránící SIM kartu před neoprávněným použitím.
- PUK (Personal Unblocking Key) Heslo, umožňující odblokovat zablokovanou SIM kartu po opakovaném chybně zadaném PIN.
- RS-232C Standard platný pro sériový port PC
- SIM (Subscriber Identity Module) Modul s čipem, který po vložení do UMTS /GSM zařízení slouží k identifikaci v UMTS/GSM síti.
- SmG UMTS 2N® SmartGate UMTS
- SMS (Short Message Service) Služba umožňující přenos krátkých textových zpráv v síti UMTS/GSM, zkratka používána i pro samotnou zprávu.
- SW (Software) Program, programové vybavení
- TTL (Transistor-Transistor Logic) Standard číslicové techniky, definující napětí pro úrovně 0 a 1
- UMTS (Universal Mobile Telecommunications System) univerzální mobilní síť třetí generace
- HSDPA (High-Speed Downlink Packet Access) dodatek k UMTS pro vysokorychlostní datové přenosy
- VTS Veřejná telefonní síť, dříve JTS, anglicky PSTN

### <span id="page-77-0"></span>6.3 Směrnice, zákony a nařízení

2N® SmartGate UMTS splňuje všechny požadavky následujících směrnic, zákonů a nařízení.

Zákon č. 22/1997 Sb. ze dne 24. ledna 1997 o technických požadavcích na výrobky a o změně a doplnění některých zákonů.

Nařízení vlády č. 426/2000 Sb., kterým se stanoví technické požadavky na rádiová a na koncová telekomunikační zařízení.

Nařízení vlády č. 17/2003 Sb., kterým se stanoví technické požadavky na elektrická zařízení nízkého napětí.

Nařízení vlády č. 616/2006 Sb., kterým se stanoví technické požadavky na výrobky z hlediska jejich elektromagnetické kompatibility.

Směrnice Evropského parlamentu a Rady 1999/5/ES rádiových zařízeních a telekomunikačních koncových zařízeních a vzájemném uznávání jejich shody.

Směrnice Rady 2004/108/ES ze dne 15. prosince 2004 o sbližování právních předpisů členských států týkajících se elektromagnetické kompatibility.

Směrnice Rady 2006/95/ES ze dne 12. prosince 2006 o harmonizaci právních předpisů členských států týkajících se elektrických zařízení určených pro užívání v určených mezích napětí.

Směrnice Evropského parlamentu a Rady 2011/65/EU ze dne 8. června 2011 o omezení používání některých nebezpečných látek v elektrických a elektronických zařízeních.

Nařízení Evropského parlamentu a Rady (ES) č. 1907/2006 ze dne 18. prosince 2006 o registraci, hodnocení, povolování a omezování chemických látek, o zřízení Evropské agentury pro chemické látky, o změně směrnice 1999/45/ES a o zrušení nařízení Rady (EHS) č. 793/93, nařízení Komise (ES) č. 1488/94, směrnice Rady 76/769/EHS a směrnic Komise 91/155/EHS, 93/67/EHS, 93/105/ES a 2000/21/ES.

Směrnice Evropského parlamentu a Rady 2012/19/ES ze dne 4. července 2012 o odpadních elektrických a elektronických zařízeních (OEEZ).

Nařízení Komise (ES) č. 1275/2008, ze dne 17. prosince 2008, kterým se provádí směrnice Evropského parlamentu a Rady 2005/32/ES, pokud jde o požadavky na ekodesign z hlediska spotřeby elektrické energie elektrických a elektronických zařízení určených pro domácnosti a kanceláře v pohotovostním režimu a ve vypnutém stavu.

### <span id="page-78-0"></span>6.4 Obecné pokyny a upozornění

Před použitím tohoto výrobku si prosím pečlivě přečtěte tento návod k použití a řiďte se pokyny a doporučeními v něm uvedenými.

V případě používání výrobku jiným způsobem než je uvedeno v tomto návodu může dojít k nesprávnému fungování výrobku nebo k jeho poškození či zničení.

Výrobce nenese žádnou odpovědnost za případné škody vzniklé používáním výrobku jiným způsobem, než je uvedeno v tomto návodu, tedy zejména jeho nesprávným použitím, nerespektováním doporučení a upozornění.

Jakékoliv jiné použití nebo zapojení výrobku, kromě postupů a zapojení uvedených v návodu, je považováno za nesprávné a výrobce nenese žádnou zodpovědnost za následky způsobené tímto počínáním.

Výrobce dále neodpovídá za poškození, resp. zničení výrobku způsobené nevhodným umístěním, instalaci, nesprávnou obsluhou či používáním výrobku v rozporu s tímto návodem k použití.

Výrobce nenese odpovědnost za nesprávné fungování, poškození či zničení výrobku důsledkem neodborné výměny dílů nebo důsledkem použití neoriginálních náhradních dílů.

Výrobce neodpovídá za ztrátu či poškození výrobku živelnou pohromou či jinými vlivy přírodních podmínek.

Výrobce neodpovídá za poškození výrobku vzniklé při jeho přepravě.

Výrobce neposkytuje žádnou záruku na ztrátu nebo poškození dat.

Výrobce nenese žádnou odpovědnost za přímé nebo nepřímé škody způsobené použitím výrobku v rozporu s tímto návodem nebo jeho selháním v důsledku použití výrobku v rozporu s tímto návodem.

Při instalaci a užívání výrobku musí být dodrženy zákonné požadavky nebo ustanovení technických norem pro elektroinstalaci. Výrobce nenese odpovědnost za poškození či zničení výrobku ani za případné škody vzniklé zákazníkovi, pokud bude s výrobkem nakládáno v rozporu s uvedenými normami.

Zákazník je povinen si na vlastní náklady zajistit softwarové zabezpečení výrobku. Výrobce nenese zodpovědnost za škody způsobené nedostatečným zabezpečením.

Zákazník je povinen si bezprostředně po instalaci změnit přístupové heslo k výrobku. Výrobce neodpovídá za škody, které vzniknou v souvislosti s užíváním původního přístupového hesla.

Výrobce rovněž neodpovídá za vícenáklady, které zákazníkovi vznikly v souvislosti s uskutečňováním hovorů na linky se zvýšeným tarifem.

#### Nakládání s elektroodpadem a upotřebenými akumulátory

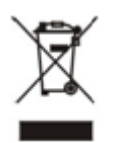

Použitá elektrozařízení a akumulátory nepatří do komunálního odpadu. Jejich nesprávnou likvidací by mohlo dojít k poškození životního prostředí!

Po době jejich použitelnosti elektrozařízení pocházející z domácností a upotřebené akumulátory vyjmuté ze zařízení odevzdejte na speciálních sběrných místech nebo předejte zpět prodejci nebo výrobci, který zajistí jejich ekologické zpracování. Zpětný odběr je prováděn bezplatně a není vázán na nákup dalšího zboží. Odevzdávaná zařízení musejí být úplná.

Akumulátory nevhazujte do ohně, nerozebírejte ani nezkratujte.

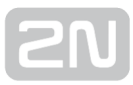

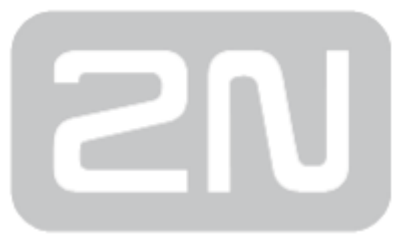

#### 2N TELEKOMUNIKACE a.s.

Modřanská 621, 143 01 Prague 4, Czech Republic Phone: +420 261 301 500, Fax: +420 261 301 599 E-mail: sales@2n.cz Web: www.2n.cz